Документ подписан простой электронной подписью Информация о владельце: ФИО: Куижева Саида Казбековна Должность: Ректор Дата подписания: 04.03.2022 10:41:50

#### **МИНОБРНАУКИ РОССИИ**

Уникальный программный **федеральное государственное бюджетное образовательное учреждение высшего образования**  71183e1134ef9cfa69b206d480271b3c1a975e6f

#### **«Майкопский государственный технологический университет»**

**Политехнический колледж**

**Предметная (цикловая) комиссия математики, информатики и информационных технологий**

 $0a$ **УТВЕРЖДАЮ** Зам директора по учебно-методической работе Ф.А. Топольян  $2020$  г.

# **Фонд оценочных средств измерения уровня освоения студентами дисциплины ОПЦ.08 Информационные технологии в профессиональной деятельности специальности 38.02.01 Экономика и бухгалтерский учет (по отраслям)**

**Майкоп -2020** 

Одобрено предметной (цикловой комиссией) математики, информатики и информационных технологий

Председатель цикловой комиссии Clibal O.E. Иванова

Протокол №10 от 15.06 2020 г.

Составлено на основе ФГОС СПО и учебного плана МГТУ по специальности 38.02.01. Экономика и бухгалтерский учет (по отраслям) Зам. директора по учебнометодической работе

 $\sqrt{497}$   $\sigma$ . А. Топольян

«28» 08 2020г.

Разработчик:

Иванова О.Е. *Модитель* преподаватель высшей категории политехнического колледжа МГТУ

# **1. Паспорт фонда оценочных средств**

Оценочные средства предназначены для контроля и оценки образовательных достижений обучающихся, освоивших программу дисциплины ОПЦ.08 Информационные технологии в профессиональной деятельности.

Фонд оценочных средств включает контрольные материалы для проведения **текущего контроля** в форме устного опроса, тестирования, а также оценочные средства для проведения контрольного среза знаний за текущий период обучения, оценочные средства для проверки остаточных знаний за предыдущий период обучения и **промежуточной аттестации** в форме дифференцируемого зачета.

#### **1.1 Перечень формируемых компетенций**

Изучение дисциплины ОПЦ.08 Информационные технологии в профессиональной деятельности направлено на формирование следующих компетенций:

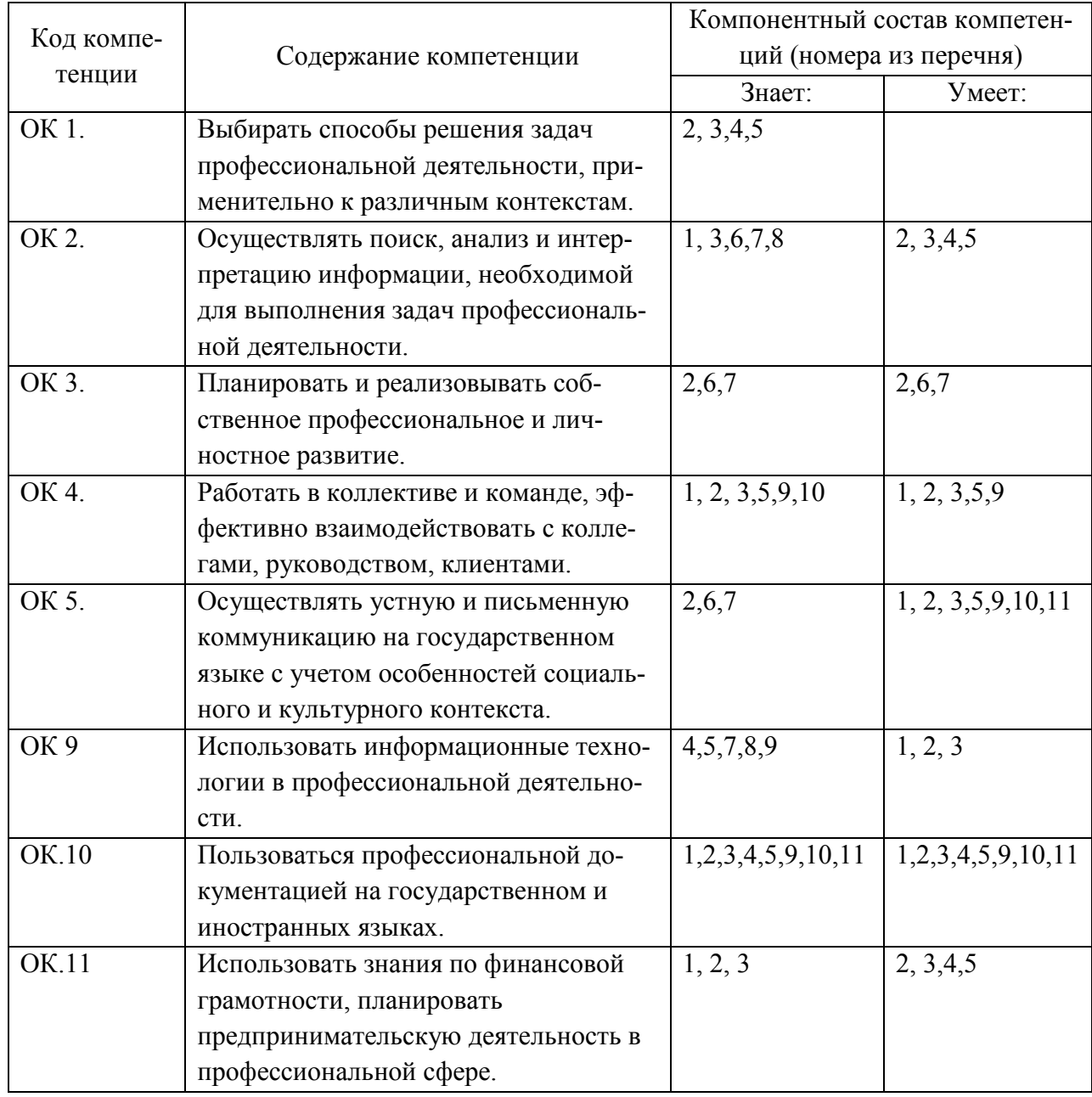

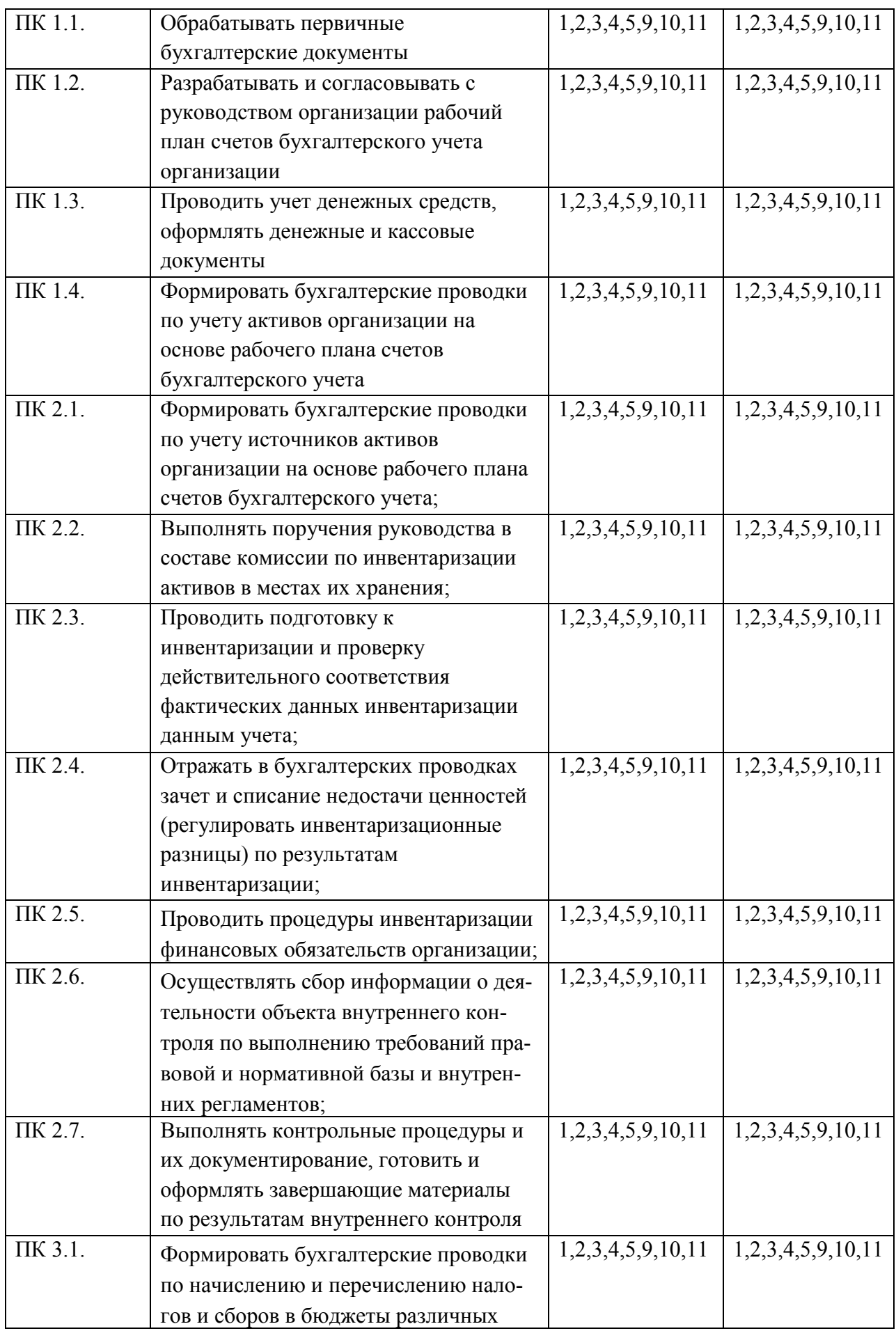

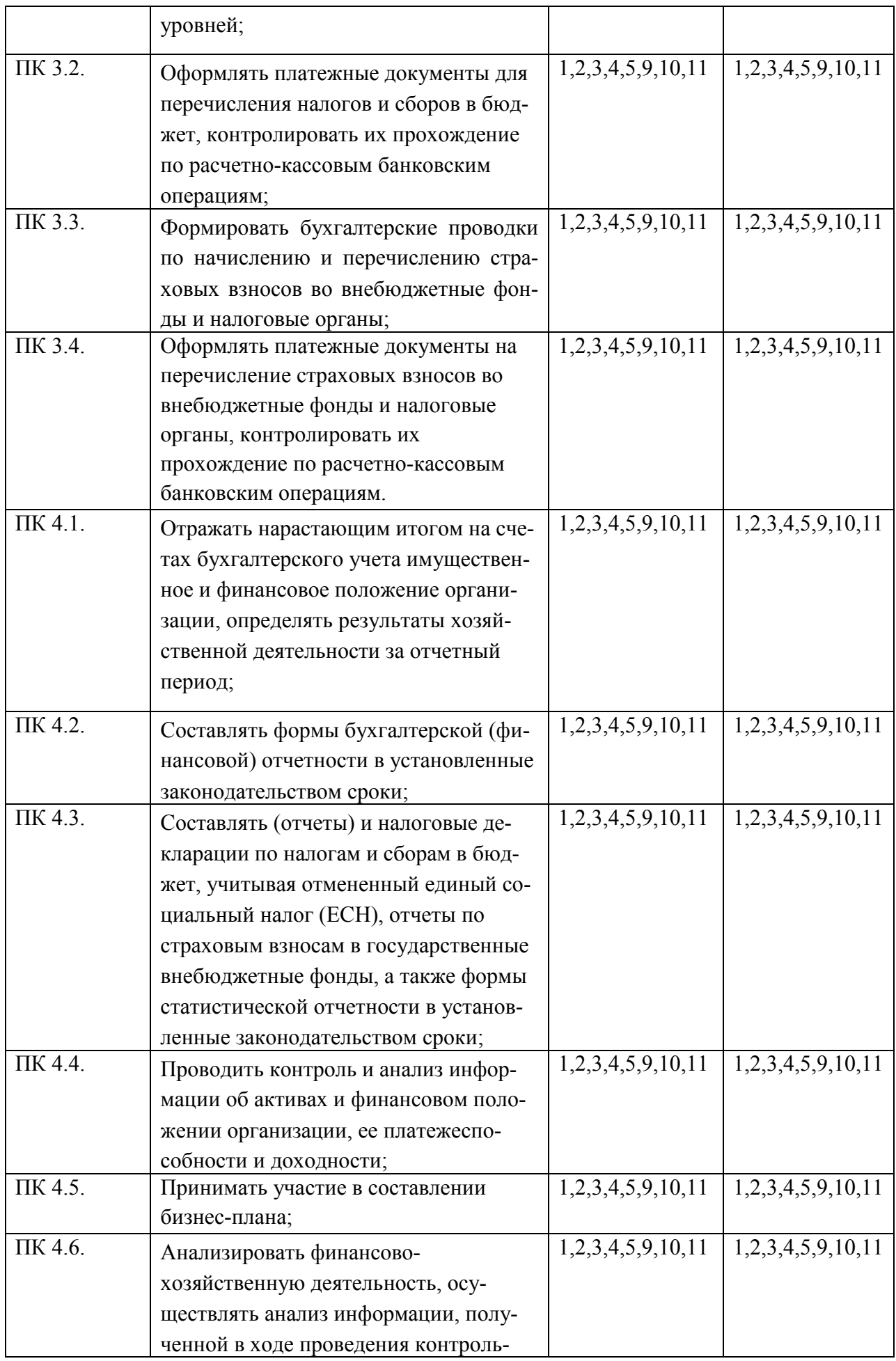

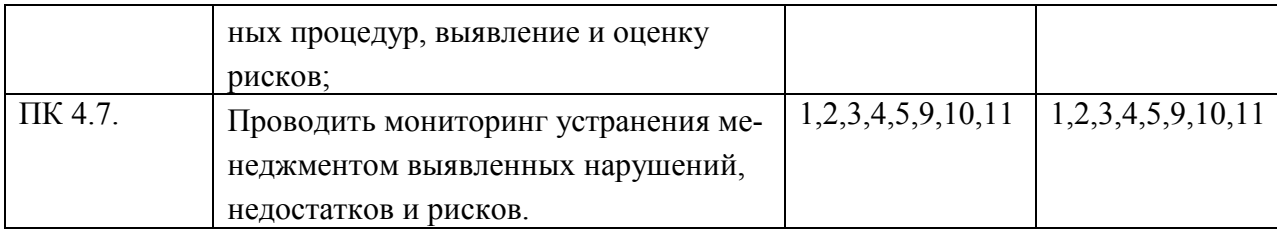

#### Перечень требуемого компонентного состава компетенций

В результате освоения дисциплины студенты должны:

#### Уметь:

У1- распознавать задачу или проблему в профессиональном или социальном контексте; анализировать задачу или проблему и выделять её составные части; определять этапы решения задачи; выявлять и эффективно искать информацию, необходимую для решения задачи и/или проблемы; составить план действия; определить необходимые ресурсы; владеть актуальными методами работы в профессиональной и смежных сферах; реализовать составленный план; оценивать результат и последствия своих действий (самостоятельно или с помощью наставника).

У2- определять задачи для поиска информации определять необходимые источники информации; планировать процесс поиска; структурировать получаемую информацию; выделять наиболее значимое в перечне информации; оценивать практическую значимость результатов поиска; оформлять результаты поиска.

УЗ- определять актуальность нормативно-правовой документации в профессиональной деятельности; применять современную научную профессиональную терминологию; определять и выстраивать траектории профессионального развития и самообразования.

У4- организовывать работу коллектива и команды; взаимодействовать с коллегами, руководством, клиентами в ходе профессиональной деятельности.

У5- грамотно излагать свои мысли и оформлять документы по профессиональной тематике на государственном языке, проявлять толерантность в рабочем коллективе.

У9-обрабатывать текстовую табличную информацию; использовать деловую графику и мультимедиа информацию; создавать презентации; применять антивирусные средства защиты; читать (интерпретировать) интерфейс специализированного программного обеспечения, находить контекстную помощь, работать с документацией; применять специализированное программное обеспечение для сбора, хранения и обработки бухгалтерской информации в соответствии с изучаемыми профессиональными модулями; пользоваться автоматизированными системами делопроизводства; применять методы и средства защиты бухгалтерской информации.

У10- понимать общий смысл четко произнесенных высказываний на известные темы (профессиональные и бытовые), понимать тексты на базовые профессиональные темы; участвовать в диалогах на знакомые общие и профессиональные темы; строить простые высказывания о себе и о своей профессиональной деятельности; кратко обосновывать и объяснить свои действия (текущие и планируемые); писать простые связные сообщения на знакомые или интересующие профессиональные темы.

У11- выявлять достоинства и недостатки коммерческой идеи; презентовать идеи открытия собственного дела в профессиональной деятельности; оформлять бизнес-план; рассчитывать размеры выплат по процентным ставкам кредитования; определять инвестиционную привлекательность коммерческих идей в рамках профессиональной деятельности; презентовать бизнес-идею; определять источники финансирования.

#### **Знать:**

З1- актуальный профессиональный и социальный контекст, в котором приходится работать и жить; основные источники информации и ресурсы для решения задач и проблем в профессиональном и/или социальном контексте;алгоритмы выполнения работ в профессиональной и смежных областях; методы работы в профессиональной и смежных сферах; структуру плана для решения задач.

З2- основные методы и средства сбора, обработки, хранения, передачи и накопления информации; технологию поиска информации в сети Интернет;номенклатура информационных источников применяемых в профессиональной деятельности; приемы структурирования информации; формат оформления результатов поиска информации.

З3- содержание актуальной нормативно-правовой документации; современная научная и профессиональная терминология; возможные траектории профессионального развития и самообразования.

З4-психологические основы деятельности коллектива, психологические особенности личности; основы проектной деятельности.

З5- особенности социального и культурного контекста; правила оформления документов и построения устных сообщений.

З9- назначение, состав, основные характеристики организационной и компьютерной техники; основные компоненты компьютерных сетей, принципы пакетной передачи данных, организацию межсетевого взаимодействия;- назначение и принципы использования системного и прикладного программного обеспечения;принципы защиты информации от несанкционированного доступа; правовые аспекты использования информационных технологий и программного обеспечения;основные понятия автоматизированной обработки информации; направления автоматизации бухгалтерской деятельности; назначение, принципы организации и эксплуатации бухгалтерских информационных систем; основные угрозы и методы обеспечения информационной безопасности.

З10- правила построения простых и сложных предложений на профессиональные темы; основные общеупотребительные глаголы (бытовая и профессиональная лексика); лексический минимум, относящийся к описанию предметов, средств и процессов профессиональной деятельности; особенности произношения; правила чтения текстов профессиональной направленности.

З11-основы предпринимательской деятельности; основы финансовой грамотности; правила разработки бизнес-планов; порядок выстраивания презентации; кредитные банковские продукты.

# Этапы формирования компетенций

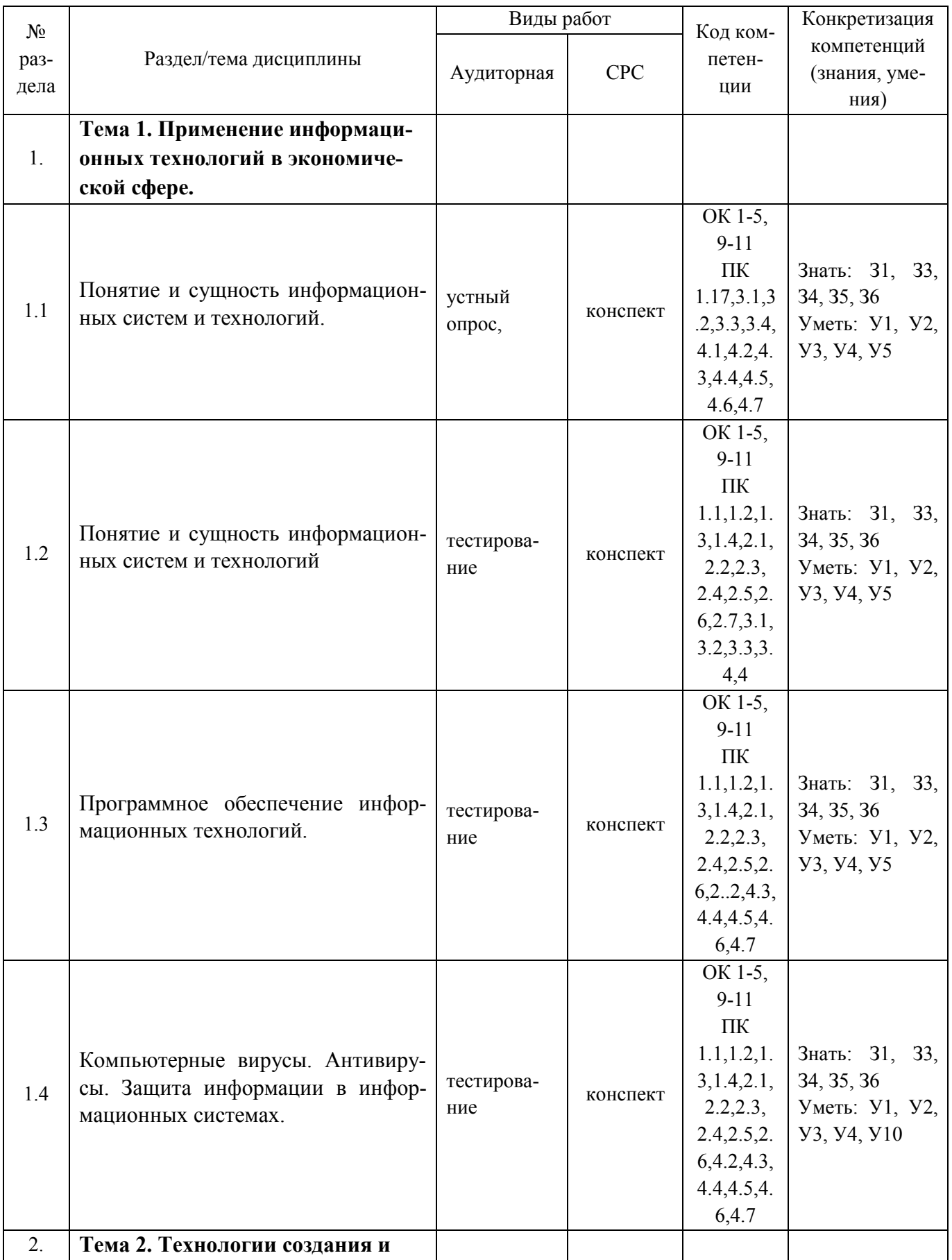

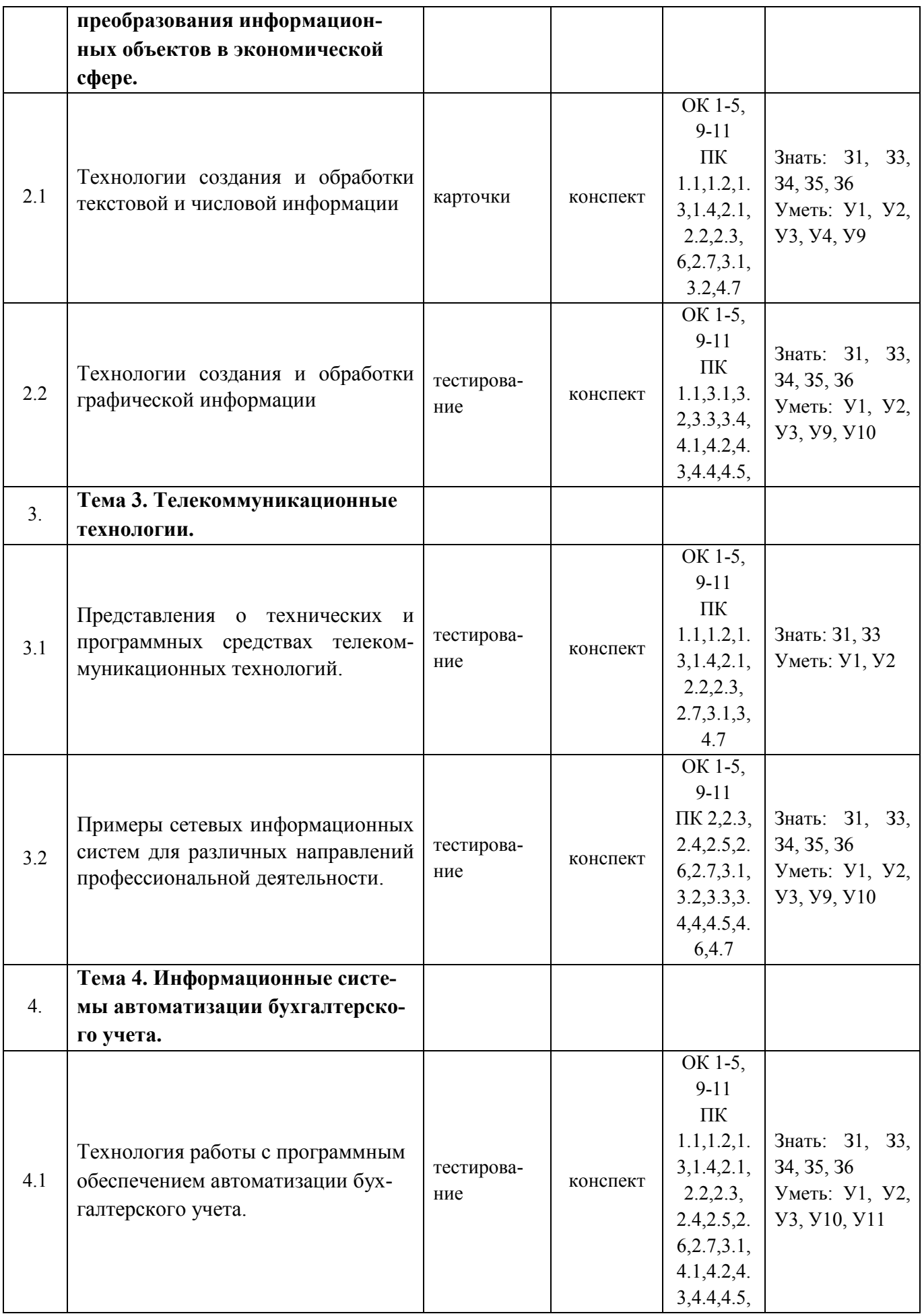

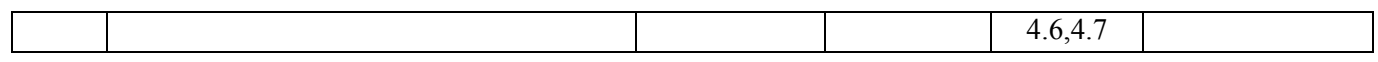

# 2. Показатели, критерии оценки компетенций

#### $2.1$ Структура фонда оценочных средств для текущей и промежуточной аттестации

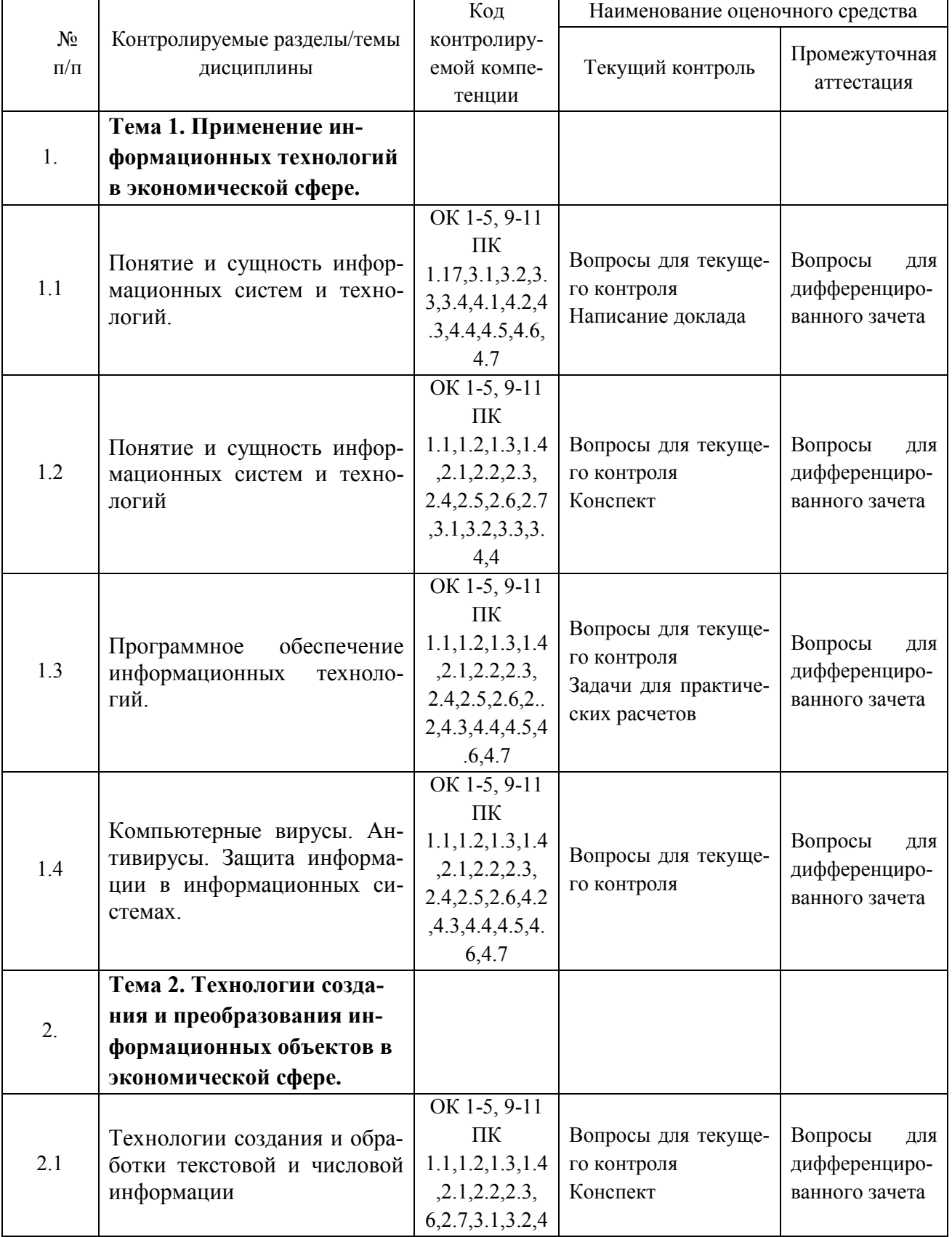

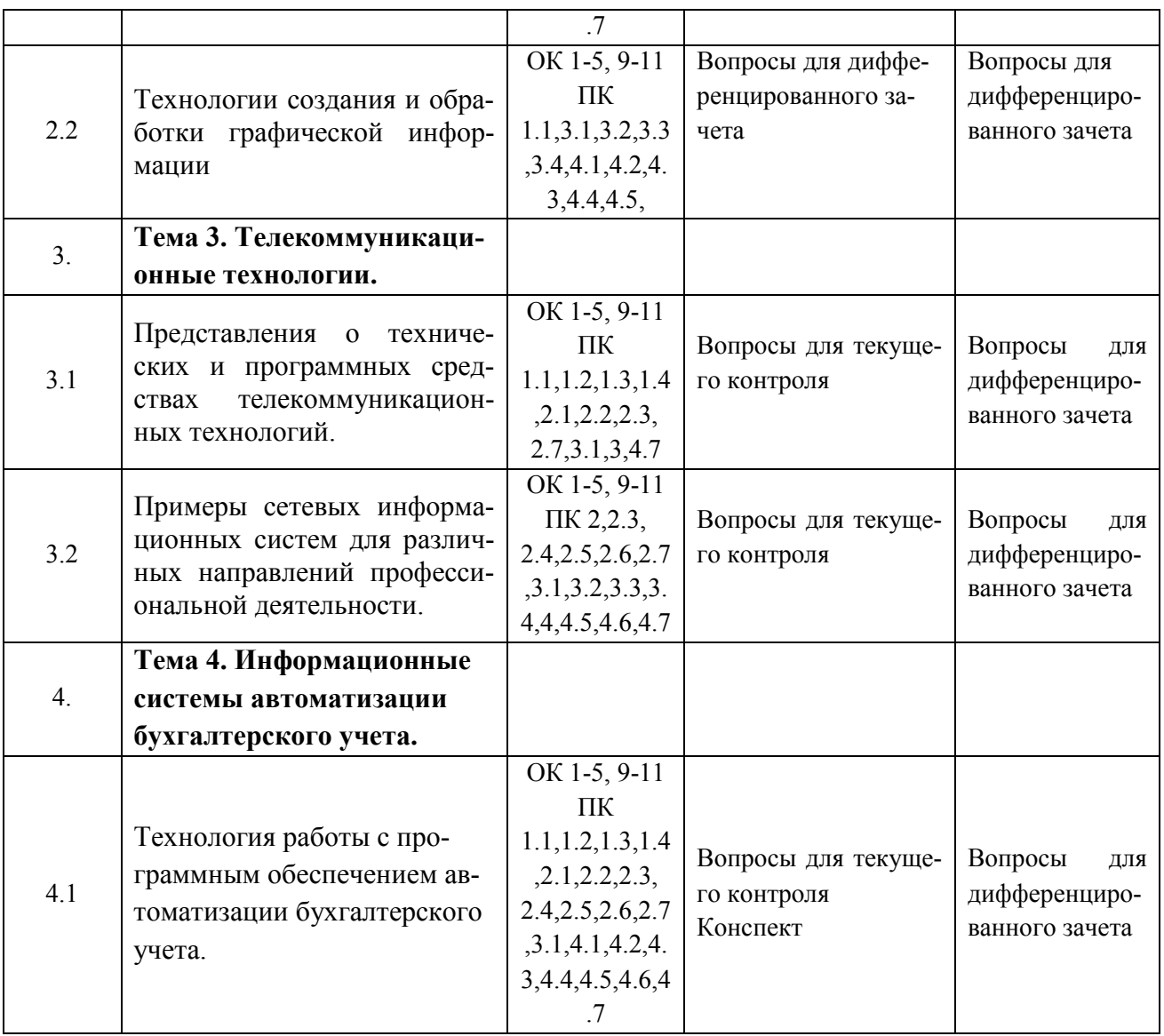

# **Типовые критерии оценки сформированности компетенций**

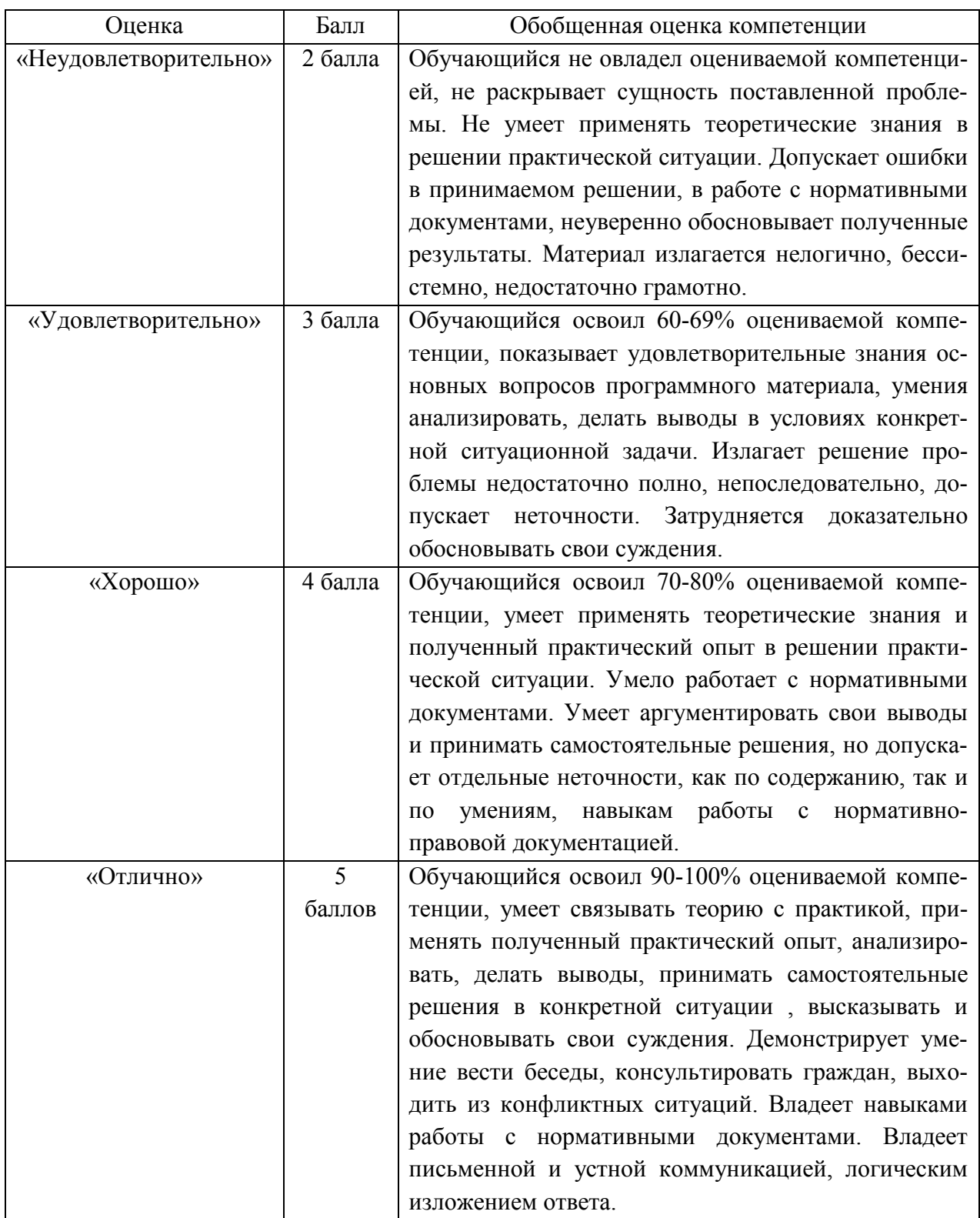

**3. Типовые контрольные задания или иные материалы необходимые для оценки знаний, умений навыков и (или) опыта деятельности, характеризующих этапы формирования компетенций в процессе освоения образовательной программы.** 

## **3.1 Вопросы для устного опроса**

**1. Контрольные вопросы и задания для проведения текущего контроля** 

**Применение информационных технологий в экономической сфере (ОК 1-5, 9-11, ПК1.1,1.2,1.3,1.4,2.1,2.2,2.3,2.4,2.5,2.6,2.7,3.1,3.2,3.3,3.4,4.1,4.2,4.3,4.4,4.5,4.6,4.7)**

- 1. Понятие и сущность информационных систем и технологий.
- 2. Понятие и сущность информационных систем и технологий
- 3. Программное обеспечение информационных технологий.
- 4. Компьютерные вирусы.
- 5. Персональный компьютер и его составные части.
- 6. Тестирование устройств персонального компьютера с описанием их назначения.
- 7. Антивирусы.
- 8. Анализ информационных систем и технологий, применяемых в экономической деятельности.
- 9. Прикладное программное обеспечение: файловые менеджеры, программыархиваторы, утилиты.
- 10. Организация защиты информации на персональном компьютере.
- 11. Защита информации в информационных системах.

**Технологии создания и преобразования информационных объектов в экономической сфере (ОК 1-5, 9-11, ПК1.1,1.2,1.3,1.4,2.1,2.2,2.3, 2.4,2.5,2.6,2.7,3.1,3.2, 3.3,3.4,4.1,4.2,4.3, 4.4,4.5,4.6,4.7)**

- 1. Технологии создания и обработки текстовой и числовой информации
- 2. Технологии создания и обработки графической информации
- 3. Создание и оформление маркированных, нумерованных и многоуровневых списков, газетных колонок.
- 4. Создание и оформление таблиц в тексте.
- 5. Стили, создание и редактирование автособираемого оглавления.
- 6. Гиперссылки.
- 7. Относительная и абсолютная адресация в табличном процессоре MS Excel.
- 8. Фильтры.
- 9. Сводные таблицы.
- 10. Промежуточные итоги.
- 11. Макросы.
- 12. Решение задач оптимизации.
- 13. Создание мультимедийных презентаций в MS Power Point.

# **Телекоммуникационные технологии (ОК 1-5, 9-11, ПК1.1,1.2,1.3,1.4,2.1,2.2,2.3,2.4,2.5,2.6,**

#### **2.7,3.1,3.2, 3.3,3.4,4.1,4.2,4.3,4.4,4.5,4.6,4.7)**

- 1. Представления о технических и программных средствах телекоммуникационных технологий.
- 2. Примеры сетевых информационных систем для различных направлений профессиональной деятельности.
- 3. Работа с поисковыми системами, электронной почтой.
- 4. Создание сайта-визитки средствами онлайн-редактора.
- 5. Использование сервисов Google Docs для совместной работы с документами.
- 6. Работа в СПС «Консультант Плюс».
- 7. Организация поиска нормативных документов в СПС «Консультант Плюс».

#### **Информационные системы автоматизации бухгалтерского учета (ОК 1-5, 9-11, ПК1.1,1.2,1.3,1.4,2.1,2.2,2.3, 2.4,2.5,2.6,2.7,3.1,3.2,3.3,3.4,4.1,4.2,4.3,4.4,4.5,4.6,4.7)**

- 1. Технология работы с программным обеспечением автоматизации бухгалтерского учета.
- 2. Знакомство с интерфейсом программы 1С:Предприятие.
- 3. Работа со справочниками, документами, журналами.
- 4. Ввод сведений об организации, ввод остатков по счетам.
- 5. Оформление журнала фактов хозяйственной жизни на основании первичных документов.

## **Задание для тестированного контроля по разделу Применение информационных технологий в экономической сфере (ОК 1-5, 9-11, ПК1.1,1.2,1.3,1.4,2.1, 2.2,2.3,2.4,2.5,2.6,2.7,3.1,3.2,3.3,3.4,4.1,4.2,4.3,4.4,4.5,4.6,4.7)**

## **1.Перед отключением компьютера информацию можно сохранить:**

- А) в оперативной памяти
- Б) во внешней памяти
- В) в процессоре

#### **2. К системным программам относятся:**

- А) BIOS
- Б) MS Windows
- В) MS Word
- Г) Paint
- Д) Linux
- Е) Драйверы
- Ж) Антивирусы

#### 3. **Назначение операционной системы:**

А) организовать взаимодействие пользователя с компьютером и выполнение всех других программ

- Б) редактирование, сохранение текстовых документов
- В) монтировать видео, фото и звуковую информацию
- Г) выводить информацию на экран или печатающее устройство

#### **4. Операционная система – это:**

- А) Word
- Б) Windows
- В) Basic

#### **5. Укажите правильную запись имени файла:**

- А) a.bgbK
- Б) stol.txt
- В) k1#. Logp
- Г) bas.e.txt

**6. Файл tetris.com находится на диске С: в каталоге GAMES, который является подкаталогом DAY. Выбрать полное имя файла:**

A) C:/ tetris.com/ GAMES/ DAY

Б) С:/ GAMES/ tetris.com

B) C:/ DAY/ GAMES/ tetris.com

 $\Gamma$ ) C:/ GAMES/ DAY/ tetris.com

## 7. Каталог - это:

А) специальное место на лиске, в котором хранятся имена файлов, свеления о размере файлов и т. д.

Б) специальное место на диске, в котором хранятся программы, предназначенные для диалога с пользователем компьютера

В) специальное место на диске, в котором хранятся программы пользователя

## 8. Путь к файлу - это

А) поименованная область на диске

Б) последовательность из имен каталогов, разделенных знаком «/»

В) список файлов, собранных в одном каталоге

9. Читает всю программу целиком, делает ее перевод и создает законченный вариант про-

граммы на машинном языке, который затем и выполняется

Составьте слово из букв:

## ПОМРИКОТЯЛ-

## 10. Сопоставьте типам программ их названия

1) Android

А) Система управления базами данных

2) Photoshop

- Б) Антивирусная программа
- 3) WordPad
- В) Графический редактор
- 4) Avast
- Г) Система программирования

5) Winamp

Д) Табличный процессор

- 6) Excel
- Е) Операционная система
- 7) Pascal

Ж) Текстовый редактор

8) Access

3) Медиа проигрыватель

## 11. Напишите 1 словом на английском языке название простейшего графического редактора, который входит в состав MS Windows

Запишите ответ:

12. Для чего нужны прикладные программы

А) решать какие-либо задачи в пределах данной проблемной области

Б) решать математические задачи для определенного класса

В) для поиска и удаления компьютерных вирусов

Г) для распознавания текста и голоса

#### 13. Для чего нужны инструментальные программы

А) для разработки, корректировки или развития других прикладных или системных программ

Б) для управления устройствами ввода и вывода компьютера

В) для организации взаимодействия пользователя с компьютером и выполнения всех других программ

Г) решать какие-либо задачи в пределах данной проблемной области

#### 14. В прикладное программное обеспечение входят:

А) языки программирования

Б) операционные системы

В) все программы, установленные на компьютере

Г) текстовые редакторы

# 15. Программа, предназначенная для автоматизации процессов построения на

# экране дисплея графических изображений

А) Графический редактор

Б) Фотошоп

**B**) Direcxt

Г) Видеоковертер

#### 16. Какая программа предназначена для работы с базами данных

А) Табличный процессор

Б) СУБД

В) Графический редактор

Д) Система программирования

#### 17. К какой из типов программ относится MS Office

А) Текстовый редактор

Б) Табличный процессор

В) Операционная система

Г) Система программирования

Д) Пакет прикладных программ

Ответы:

 $1)$   $\overline{b}$ 

2) А; Б; Д; Е; Ж  $3)$  A  $4)$   $\overline{b}$  $5)$   $\overline{b}$  $6$ ) B  $7)$  A  $8)$   $\overline{b}$ 9) "КОМПИЛЯТОР". 10) 1Е; 2В; 3Ж; 4Б; 53; 6Д; 7Г; 8А; 11) "paint".  $12)$  A  $13)$  A 14)  $\Gamma$  $15)$  A

 $16)$   $\overline{b}$ 

17) Д

# Задание для тестированного контроля по разделу Технологии создания и преобразования информационных объектов в экономической сфере (ОК 1-5, 9-11, IIK1.1,1.2,1.3,1.4,2.1, 2.2,2.3, 2.4,2.5,2.6,2.7,3.1,3.2, 3.3,3.4,4.1,4.2,4.3, 4.4,4.5,4.6,4.7)

# **Тест 1**

# Вариант 1

 $1$  Word –  $370$ 

А) текстовый процессор;

- Б) Текстовый редактор;
- В) Программа, предназначенная для редактирования текстового документа.
- 2. Какого способа выравнивания нет в Wordе.
	- А) выравнивание по левому краю;
	- Б) выравнивание по правому краю;
	- В) выравнивание по высоте.
- 3. Как удалить фрагмент текста?
	- А) установить курсор в нужное место текста и нажать клавишу Enter;
	- Б) выделить фрагмент текста и нажать клавишу Delete;
	- В) выделить фрагмент текста и нажать клавишу Insert.

#### 4. **Форматирование** шрифта это…

- А) процесс оформления символа;
- Б) процесс оформления страницы;
- В) изменение параметров введенных символов.
- 5. Какой из перечисленных ниже параметров не относится к параметрам абзаца: А) ширина;
	- Б) отступ в первой строке;

В) кегль.

- 6. **Форматирование текста** это…
	- А) исправление текста при подготовке к печати;
	- Б) изменение параметров введенных символов;
	- В) процесс оформления страницы, абзаца, строки, символа.
- 7. В текстовом процессоре при задании параметров страницы устанавливаются:
	- А) гарнитура, размер, начертание;
	- Б) отступ, интервал;
	- В) поля, ориентация.

8. Минимальным объектом, используемым в текстовом редакторе, является:

- А) слово;
- Б) пиксель;
- В) абзац;
- Г) символ.

Весь материал - в документе.

Содержимое разработки

#### **Вариант 2**

- 1. WORD это…
- А) текстовый процессор
- Б) Текстовый редактор
- В) Программа, предназначенная для редактирования текстового документа.
- 1. Какого способа выравнивания нет в WORDЕ.
- А) выравнивание по левому краю
- Б) выравнивание по правому краю
- В) выравнивание по высоте
- 3. Как удалить фрагмент текста?
- А) установить курсор в нужное место текста и нажать клавишу ENTER
- Б) выделить фрагмент текста и нажать клавишу DELETE
- В) выделить фрагмент текста и нажать клавишу Insert
- 4. Форматирование шрифта это…
- А) процесс оформления символа
- Б) процесс оформления страницы
- В) изменение параметров введенных символов
- 5. Какой из перечисленных ниже параметров не относится к параметрам абзаца:

А) ширина

Б) отступ в первой строке

В) кегль

6. Форматирование текста – это…

А) исправление текста при подготовке к печати

Б) изменение параметров введенных символов

В) процесс оформления страницы, абзаца, строки, символа

7. В текстовом процессоре при задании параметров страницы устанавливаются:

А) гарнитура, размер, начертание

Б) отступ, интервал

В) поля, ориентация

8. Минимальным объектом, используемым в текстовом редакторе, является:

А) слово

Б) пиксель

В) абзац

Г) символ

9. В процессе редактирования текста изменяется:

А) размер шрифта

Б) параметры абзаца

В) последовательность символов, строк, абзацев

10. Что является основным структурным элементом таблицы:

А) столбец

Б) строка

В) ячейка

11. В текстовом процессоре основными параметрами при задании параметров абзаца являются:

А) гарнитура, размер, начертание

Б) отступ, интервал

В) поля, ориентация

12. В текстовом процессоре выполнение операции **Копирование** становится возможным после:

А) сохранения файла

Б) установки курсора в определенное положение

В) выделения фрагмента текста

13. Как активизировать Главное меню

А) щелчком мыши по кнопке Пуск

Б) щелчком мыши по рабочему полю

В) нажатием клавиши ENTER

14. Абзацем в текстовом процессоре является…

А) выделенный фрагмент документа

Б) строка символов

В) фрагмент текста, заканчивающийся нажатием клавиши ENTER

15. Может ли заголовок располагаться в конце страницы?

А) да

Б) нет

В) иногда

16. При печати документа на второй странице печатается несколько строк. Какие параметры документа необходимо изменить, чтобы документ умещался на одной странице?

А) изменить начертание шрифта

Б) уменьшить интервал между строками

В) увеличить размер полей страницы

17. Какие символы используются для печати римских цифр?

А) прописные латинские буквы

Б) прописные русские буквы

В) цифры

18. Основными элементами окна тестового процессора являются:

А) строка заголовка, строка меню, панель инструментов, панель форматирования, рабочее поле, полоса прокрутки

Б) строка заголовка, рабочее поле

В) панель инструментов, палитра, рабочее поле

19. Чтобы сохранить текстовый документ в определенном формате, необходимо задать:

А) размер шрифта

Б) тип файла

В) параметры абзаца

20. Как можно изменить размер рисунка?

А) с помощью мыши или диалогового окна

Б) только с помощью мыши

В) только с помощью диалогового окна

**Ответы на тест**

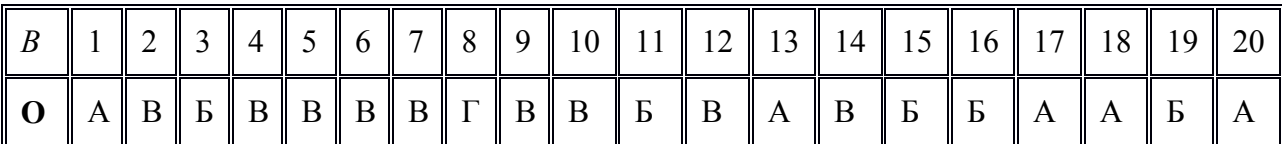

## **Тест 2 Вариант 1**

#### **1. Что такое Power Point?**

- 1. прикладная программа Microsoft Office, предназначенная для создания презентаций
- 2. прикладная программа для обработки кодовых таблиц
- 3. устройство компьютера, управляющее его ресурсами в процессе обработки данных в табличной форме
- 4. системная программа, управляющая ресурсами компьютера

#### **2. Составная часть презентации, содержащая различные объекты, называется…**

- 1. слайд
- 2. лист
- 3. кадр
- 4. рисунок

#### **3. В каком разделе меню окна программы Power Point находится команда** *Создать (Новый) слайд***?**

- 1. Показ слайдов
- 2. Вид
- 3. Файл
- 4. Вставка

#### **4. Какая кнопка панели** *Рисование* **в программе Power Point меняет цвет контура фигуры?**

- 1. цвет шрифта
- 2. тип линии
- 3. тип штриха
- 4. цвет линий

#### **5. Команды добавления диаграммы в презентацию программы Power Point - ...**

- 1. *Правка Добавить диаграмму*
- 2. *Файл Добавить диаграмму*
- 3. *Вставка Диаграмма*
- 4. *Формат Диаграмма*

#### **6. Открытие панели WordArt в окне программы Power Point осуществляется с помощью команд:**

- 1. *Вид Панели инструментов WordArt*
- 2. *Вид WordArt*
- 3. *Вставка WordArt*
- 4. *Сервис Панели инструментов WordArt*

#### **7. В каком разделе меню окна программы Power Point находится команда** *Настройка анимации***?**

- 1. *Показ слайдов*
- 2. *Формат*
- 3. *Файл*
- 4. *Вставка*

## **8. Клавиша F5 в программе Power Point соответствует команде …**

- 1. *Меню справки*
- 2. *Свойства слайда*
- 3. *Показ слайдов*
- 4. *Настройки анимации*

## **9.Какая клавиша прерывает показ слайдов презентации программы Power Point?**

- 1. *Enter*
- 2. *Del*
- 3. *Tab*
- 4. *Esc*

## **10. Укажите расширение файла, содержащего обычную презента-**

## **цию Microsoft PowerPoint.**

- 1. . рpt
- 2. . gif
- 3. . jpg
- 4. . pps

## **Вариант 2**

## **1. Что такое презентация PowerPoint?**

- 1. демонстрационный набор слайдов, подготовленных на компьютере
- 2. прикладная программа для обработки электронных таблиц
- 3. устройство компьютера, управляющее демонстрацией слайдов
- 4. текстовой документ, содержащий набор рисунков, фотографий, диаграмм

## **2. Запуск программы Power Point осуществляется с помощью команд …**

- 1. *Пуск Главное меню Программы Microsoft Power Point*
- 2. *Пуск Главное меню Найти Microsoft Power Point*
- 3. *Панели задач Настройка Панель управления Microsoft Power Point*
- 4. *Рабочий стол Пуск Microsoft Power Point*

# **3. Выбор макета слайда в программе Power Point осуществляется с помощью команд**

**…**

- 1. *Формат Цветовая схема слайда*
- 2. *Формат Разметка слайда*
- 3. *Вставка Дублировать слайд*
- 4. *Правка Специальная вставка*

#### **4. Какая кнопка панели** *Рисование* **в программе Power Point меняет цвет внутренней области фигуры?**

- 1. цвет линий
- 2. цвет заливки
- 3. стиль тени
- 4. цвет шрифта

#### **5. Команды вставки картинки в презентацию программы Power Point…**

- 1. *Вставка Объект*
- 2. *Вставка Рисунок Картинки*
- 3. *Формат Рисунок Картинки*
- 4. *Формат Рисунок Из файла*

#### **6. Применение фона к определенному слайду в презентации Power Point -**

- 1. *Формат Фон Применить*
- 2. *Формат Фон Применить ко всем*
- 3. *Вставка Фон*
- 4. *Вид Оформление Фон*

#### **7. Команды вставки картинки в презентацию программы Power Point…**

- *а) Вставка Объект*
- *b) Формат Рисунок Из файла*
- *c) Формат Рисунок Картинки*
- *d) Вставка Рисунок Картинки*

#### **8. Эффекты анимации отдельных объектов слай-**

#### **да презентации программы Power Point задаются командой …**

- 1. *Показ слайдов Настройка анимации*
- 2. *Показ слайдов Эффекты анимации*
- 3. *Показ слайдов Настройка действия*
- 4. *Показ слайдов Настройка презентации*

#### **9. Выполнение команды** *Начать показ слай-*

#### *дов* **презентации программы Power Point осуществляет клавиша …**

- 1. *F4*
- 2. *F3*
- 3. *F5*
- 4. *F7*

#### **10. Укажите расширение файла, содержащего обычную презентацию Microsoft PowerPoint.**

- 1. . gif
- 2. . рpt
- 3. . jpg
- 4. . pps

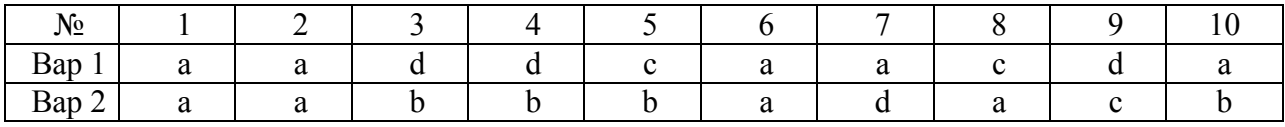

#### **Тест 3**

#### **Вариант 1**

1. Какой оператор не входит в группу арифметических операторов?

- a) -
- $b) +$
- c) &
- $d)$  ^

2. Что из перечисленного не является характеристикой ячейки?

- a) имя
- b) адрес
- c) размер
- d) значение
- 3. Какое значение может принимать ячейка?

а) числовое

**b**) текстовое

с) возвращенное

- d) все перечисленные
- 4. Какой адрес будет иметь ячейка B12, если поменять вид адресации с A1 на R1C1?
- a)  $RBC12$
- $b)$  R2C12
- $c)$  12 $B$
- d) R12C2
- 5. Что может является аргументом функции?

а) ссылка

- **b**) константа
- с) функция
- d) все варианты верны
- 6. Указание адреса ячейки в формуле называется...
- а) ссылкой
- **b**) функцией
- с) оператором
- d) именем ячейки
- 7. Программа Excel используется для...
- а) создания текстовых документов
- b) создания электронных таблиц
- с) создание графических изображений
- d) все варианты верны
- 8. С какого символа начинается формула в Excel?
- $a) =$
- $b) +$
- с) пробел
- d) все равно с какого
- 9. На основе чего строится любая диаграмма?
- a) книги Excel
- b) графического файла
- с) текстового файла
- d) ланных таблицы

10. В каком варианте правильно указана последовательность выполнения операторов в формуле?

- $a) + u 3a$ тем \* и /
- b) операторы сравнения затем операторы ссылок
- с) операторы ссылок затем операторы сравнения
- d) \*  $\frac{1}{4}$  / 3arem %

#### Вариант 2

- 1. Минимальной составляющей таблицы является...
- а) ячейка

**b**) формула

с) книга

d) нет верного ответа

2. Для чего используется функция СУММ?

а) для получения суммы квадратов указанных чисел

b) для получения суммы указанных чисел

с) для получения разности сумм чисел

d) для получения квадрата указанных чисел

3. Сколько существует видов адресации ячеек в Excel 97?

а) один

**b**) два

с) три

d) четыре

4. Что лелает Excel, если в составленной формуле содержится ошибка?

а) возвращает 0 как значение ячейки

b) выводит сообщение о типе ошибки как значение ячей-

ки

с) исправляет ошибку в формуле

d) удаляет формулу с ошибкой

5. Для чего используется диалоговое окно команды "Форма..."?

а) для заполнения записей таблицы

b) для форматирования таблицы

с) для проверки орфографии на листе

d) для фильтрации записей таблицы по условию

6. Какая из ссылок является абсолютной?

a)  $C22$ 

 $b)$  R1C2

c)  $$A$5$ 

d)  $#A#5$ 

7. Упорядочивание значений диапазона ячеек в определенной последовательности называют...

а) форматирование

**b**) фильтрация

с) группировка

d) сортировка

8. Если в диалоге "Параметрах страницы" установить масштаб страницы "не более чем на

1 стр. в ширину и 1 стр. в высоту" то при печати, если лист будет больше этого размера, ...

а) страница будет обрезана до этих размеров

b) страница будет уменьшена до этого размера

с) страница не будет распечатана

d) страница будет увеличена до этого размера

9. Какой командой нужно воспользоваться чтобы вставить в столбец числа от 1 до 10500?

а) команда "Заполнить" в меню "Правка"

b) команда "Ячейки..." в меню "Вставка"

c) команда "Ячейки..." в меню "Формат"

d) команда "Заменить..." в меню "Правка"

10. Какое форматирование применимо к ячейкам в Excel?

a) обрамление и заливка

b) выравнивание текста и формат шрифта

c) тип данных, ширина и высота

d) все варианты верны

# **Задание для тестированного контроля по разделу Информационные системы автоматизации бухгалтерского учета (ОК 1-5, 9-11, ПК1.1,1.2,1.3,1.4,2.1, 2.2,2.3,**

#### **2.4,2.5,2.6,2.7,3.1,3.2, 3.3,3.4,4.1,4.2,4.3, 4.4,4.5,4.6,4.7)**

#### **Тест1. Расчетный счет и касса**

#### **Вариант 1**

## **1. В типовой конфигурации аналитический учет на счете 51 «Расчетные счета»**

1. Не введется

2. Ведется в разрезе одного субконто вида «Банковские счета»

3. Ведется в разрезе одного субконто вида «Статьи движения денежных средств»

4. Ведется в разрезе двух субконто вида «Статьи движения денежных средств», и «Банковские счета»

5. Ведется в разрезе трех субконто вида «Статьи движения денежных средств» , «Банковские счета» и «Документы расчетов с контрагентами»

## **2. В типовой Конфигурации аналитический учет на счете 52 «Валютные счета»**

1. Не ведется

- 2. Ведется в разрезе одного субконто вида «Банковские счета»
- 3. Ведется в разрезе одного субконто вида «Статьи движения денежных средств»

4. Ведется в разрезе двух субконто вида «Статьи движения денежных средств» и « Банковские счета»

5. Ведется в разрезе трех субконто вида «Статьи движения денежных средств», «Банковские счета», «Валюты»

#### **3.Справочник «Банковские счета»**

- 1. Не подчинен никаким другим справочникам
- 2. Подчинен одному справочнику «Организации»
- 3. Подчинен одному справочнику «Контрагенты»

4. Подчинен двум справочникам «Организации» и «Контрагенты»

#### **4. «Основной» банковский счет, который по умолчанию подставляется в платежные документы**

#### 1. Может быть определен только для собственной организации

2. Может быть определен для любого контрагента и для собственной организации

3. Может быть определен для любого контрагента, но не может быть определен для собственной организации

4. Является единым для всех контрагентов и для собственной организации

#### **5. В типовой конфигурации для просмотра информации банковских выписок**

- 1. Предусмотрен соответствующий периодический расчет «Выписка банка»
- 2. Предусмотрен соответствующий регистр сведений «Выписка банка»
- 3. Предусмотрен соответствующий регистр бухгалтерии «Выписка банка»
- 4. Предусмотрен соответствующий документ «Выписка банка»
- 5. Предусмотрена соответствующая обработка «Выписка банка»

#### **6. Документ типовой конфигурации» «Платежное поручение исходящее»**

- 1. Никогда не формирует записей в регистре бухгалтерии
- 2. Всегда формирует запись бухгалтерии
- 3. Формирует запись в регистре бухгалтерии при наличии признака оплаты
- 4. Формирует запись в регистре бухгалтерии при наличии признака и даты оплаты
- 5. Формирует запись в регистре бухгалтерии при наличии признака оплаты и даты документа

#### **7. Документ типовой конфигурации «Платежное поручение входящее**

- 1. Никогда не формирует записей в регистре бухгалтерии
- 2. Всегда формирует запись в регистре бухгалтерии
- 3. Формирует запись в регистре при наличии признака оплаты
- 4. Формирует запись в регистре при наличии признака оплаты и даты оплаты

## **8. Бухгалтерская проводка, сформирования документом «Платежное поручение исходящее» датируется**

**1.** Датой документа «Платежное поручение исходящее»

**2.** Датой документа «Выписка банка», введенного на основании документа «Платежное поручение исходящее»

- 3. Датой, установленной в поле «Оплачено» в документе «Платежное поручение исходящее»
- 4. Датой оплаты, установленной в договоре, по которому произведена оплата
- 5. Датой, запрашиваемой в дополнительном диалоге при проведении документа

## **9. В типовой конфигурации в табличной части выписки банка суммы прихода и расхода**

- 1. Заполняется автоматически и не могут быть изменены пользователем вручную
- 2. Заполняются автоматически и могут быть изменены пользователем вручную
- 3. заполняются пользователем вручную и после этого не могут быть изменены программой
- 4. Заполняются пользователем вручную, но после этого могут быть изменены программой

## **10. В типовой конфигурации табличная часть выписки банка может включать платежные документы**

- 1. всех организаций предприятия
- 2. Нескольких выбранных организаций предприятия
- 3. Нескольких выбранных контрагентов, являющихся организациями предприятия
- 4. Только одной выбранной организации предприятия
- 5. Только одного расчетного счета выбранной организации

#### **Вариант 2**

#### **1. В типовой конфигурации аналитический учет на счете 50 «Касса»**

1. Не ведется

2. Ведется в разрезе одного субконто вида «Касса предприятия»

3. ведется в разрезе одного субконто вида «Статьи движения средств»

4. Ведется в разрезе двух субконто вида «Статьи движения денежных средств» и «Кассы предприятия»

5. Ведется в разрезе трех субконто вида «Статьи движения денежных средств», «Кассы предприятия» и «виды расчетов в валюте»

## **2. В типовой конфигурации аналитический учет наличных денежных средств на счете 50 «Касса»**

1. Не ведется

- 2. ведется в разрезе одного субконто вида «Кассы предприятия»
- 3. Ведется в разрезе одного субконто вида «Статьи движения средств»

4. Ведется в разрезе двух субконто вида «Статьи движения денежных средств» и «Кассы предприятия»

5. Ведется в разрезе двух субконто вида «Кассы предприятия» и «Виды расчетов в валюте»

**3. В типовой конфигурации аналитический учет на счете 50 «Касса» в разрезе субконто вида «Кассы предприятия»** 

- 1. Ведется только по оборотам в валютном выражении
- 2. Ведется только по оборотам в суммовом выражении
- 3. Ведется только в валютном выражении
- 4. Ведется только по оборотам в суммовом и валютном выражении
- 5. Не ведется

#### **4. В документе типовой конфигурации «Расходный кассовый ордер» посредством кнопки «Операция» могут быть выбраны**

1. Такие операции как оплата поставщику, возврат денежных средств покупателю, взнос наличными в банк

2. Такие операции как оплата от покупателя, возврат денежных средств поставщиком, получение наличных денежных средств в банке

3. Такие операции как скопировать, записать, провести

4. Объекты конфигурации: справочники, документы, перечисления, регистры, очеты

#### **5. В типовой конфигурации операция взноса наличных денежных средств в банк реги-**

#### **стрируется при помощи документа**

- 1. Платежное поручение исходящее
- 2. Выписка банка
- 3. Расходный кассовый ордер
- 4. Приходный кассовый ордер
- 5. Кассовая книга

#### **6. В типовой конфигурации операция получения наличных денежных средств из банка регистрируется при помощи документа**

- 1. Платежное поручение исходящее
- 2. Выписка банка
- 3. Расходный кассовый ордер
- 4. Приходный кассовый ордер
- 5. кассовая книга

#### **7. В типовой конфигурации формирование регламентной формы «Отчет кассира» выполняется**

- 1. Документом «Приходный кассовый ордер»
- 2. Документом «Расходный кассовый ордер»
- 3. Документом «Авансовый отчет»
- 4. Отчетом «Кассовая книга за период»
- 5. Отчетом «Карточка счета» по счету 50 «Касса»

## **8. Для получения копии вкладного листа кассовой книги за некоторый день (отчет кассира) необходимо**

- 1. Напечатать отчет «Кассовая книга за период» за этот день в одном экземпляре
- 2. Напечатать отчет «Кассовая книга за период» за этот день в двух экземплярах
- 3. Напечатать отчет «Кассовая книга за период» за этот день в двух экземплярах используя
- копировальную бумагу или множительную технику
- 4. Допустимы варианты 2 и 3
- **9. В типовой конфигурации «Кассовая книга» представляет собой объект типа**

1. Документ

- 2. Отчет
- 3. Обработка
- 4. Журнал
- 5. Регистр накопления

## **10. В типовой конфигурации строки Кассовой книги формируются на основании документов**

1. Введенных в информационную базу документов «Приходный кассовый ордер» и «Расходный кассовый ордер»

- 2. Проведение документов «Приходный кассовый ордер» и «Расходный кассовый ордер»
- 3. Ручных проводок по счету 50 «Касса»
- 4. Первого и второго
- 5. Второго и третьего

## **Вариант 3**

#### **1. В типовой конфигурации строки Кассовой книги формируются на основании документов**

1. «Приходный кассовый ордер» и «Расходный кассовый ордер»

2. «Платежный ордер поступления денежных средств» и «Платежный ордер расхода денежных средств»

3. Выписка банка

4. Первого и второго

5. Первого и третьего

## **2 В документе типовой конфигурации «Приходный кассовый ордер» посредством кнопки «Операция» могут быть выбраны**

**1.** Такие операции как оплата поставщику, возврат денежных средств покупателю взнос наличными в банк

**2.** Такие операции, как оплата от покупателя, возврат денежных средств поставщиком, получение наличных денежных средств в банке

- **3.** Такие операции, как скопировать, записать, провести
- **4.** Объекты конфигурации: Справочники, документы, перечисления, регистры, отчеты

**3. В типовой конфигурации аналитический учет на счете 51 «Расчетные счета» в разрезе субконто вида «Статьи движения денежных средств»** 

- 1. Ведется только по оборотам
- 2. Ведется только по валютам
- 3. Ведется только по оборотам и валютам

4. Не ведется

#### **4. В документе типовой конфигурации «Платежное поручение исходящее» кнопка «Операция»**

1. Вызывает меню для выбора объекта типовой конфигурации, связанного с данным документом

- 2. Вызывает меню для выбора одного из вариантов использования данного документа
- 3. Вызывает меню, такое же, как в пункте «Операции» главное меню программы
- 4. Открывает табличную часть документа для ввода группы операций по данному платежу
- 5. служит для выбора операций копирования, записи и провидения документа

#### **5. В типовой конфигурации в табличной части выписки банка суммы прихода и расхода**

#### 1. Заполняются автоматически исходя из информации соответствующего платежного документа

2. Заполняются автоматически исходя из информации соответствующего договора (счета), по которому производится платеж

3. Заполняются пользователем вручную, но могут быть изменены программой исходя из информации соответствующего платежного документа

4. Заполняются пользователем вручную, но могут быть изменены программой исходя из информации соответствующего договора (счета), по которому производится платеж

## **6. В типовой конфигурации операция получения наличных денежных средств из банка регистрируется при помощи документа**

1. Платежное поручение исходящее

- 2. Выписка банка
- 3. Расходный кассовый ордер
- 4. Приходный кассовый ордер
- 5. кассовая книга

## **7. В типовой конфигурации формирование регламентной формы «Отчет кассира» выполняется**

- 1. Документом «Приходный кассовый ордер»
- 2. Документом «Расходный кассовый ордер»
- 3. Документом «Авансовый отчет»
- 4. Отчетом «Кассовая книга за период»
- 5. Отчетом «Карточка счета» по счету 50 «Касса»

## **8. Для получения копии вкладного листа кассовой книги за некоторый день (отчет кассира) необходимо**

- 1. Напечатать отчет «Кассовая книга за период» за этот день в одном экземпляре
- 2. Напечатать отчет «Кассовая книга за период» за этот день в двух экземплярах
- 3. Напечатать отчет «Кассовая книга за период» за этот день в двух экземплярах используя
- копировальную бумагу или множительную технику

4. Допустимы варианты 2 и 3

#### **9. В типовой конфигурации «Кассовая книга» представляет собой объект типа**

- 1. Документ
- 2. Отчет
- 3. Обработка
- 4. Журнал
- 5. Регистр накопления

## **10. В типовой конфигурации строки Кассовой книги формируются на основании документов**

1. Введенных в информационную базу документов «Приходный кассовый ордер» и «Расходный кассовый ордер»

- 2. Проведение документов «Приходный кассовый ордер» и «Расходный кассовый ордер»
- 3. Ручных проводок по счету 50 «Касса»
- 4. Первого и второго
- 5. Второго и третьего

# **Тема Товары**

# **Вариант 1**

- **1. Типовая конфигурация позволяет вести учет расчетов с контрагентами.**
- 1. По каждому контрагенту, без детализации по договорам

2. По каждому контрагенту с детализацией по договорам, но без детализации по расчетным документам

3. По каждому контрагенту с детализацией по договорам и по расчетным документам

4. По каждому контрагенту с детализацией по расчетным документам, но без детализации по договорам

## **2. в записях регистра сведений «счета учета расчетов с контрагентами»**

- 1. Бухгалтерского учета
- 2. Бухгалтерского учета, и налогового учета
- 3. Бухгалтерского учета, налогового учета, учета по УСН
- 4. Бухгалтерского учета, налогового учета, учета по УСН, учета по МСФО
- 5. Бухгалтерского учета, налогового учета, учета по МСФО

## **3. Список складов (мест хранения) предоставлен в типовой конфигурации при помощи**

- 1. Справочник
- 2. Перечисление
- 3. Регистр сведений
- 4. План видов характеристик
- 5. План видов обмена

## **4. Список «Счета учета номенклатуры» представлен в типовой конфигурации объектом**

- 1. Справочник
- 2. Регистр бухгалтерии
- 3. Регистр сведений
- 4. документ
- 5. Журнал

#### **5. Следующие реквизиты шапки документа «Поступление товаров и услуг» влияют на автоматический выбор счета учета ТМЦ**

- 1. Организация
- 2. Тип склада
- 3. Контрагент и тип склада
- 4. Организация и тип склада
- 5. Организация и контрагент

## **6. В типовой конфигурации в регистре сведений «Цены номенклатуры»**

1. Для каждой номенклатурной позиции определяются счет учета номенклатуры и счета учета НДС

2. Для каждой номенклатурной позиции и типа цены определяются валюта и значение цены

3. Для каждой номенклатурной позиции и типа цены определяются валюта и порядок включения в цену НДС

4. Для каждой номенклатурной позиции и типа цены определяются порядок включения в цену НДС

## **7. Документ типовой конфигурации «Счет на оплату покупателю»**

1. Выполняет резервирование товаров, регистрируя движения в соответствующем регистре накопления

2. Устанавливает цены товаров, регистрируя движения в соответствующем регистре сведений

3. Отражает операцию выписки счета в системе бухгалтерского учета, регистрируя движения в соответствующем регистре бухгалтерии

4. Отражает операцию выписки счета в системе налогового учета, регистрируя движения в соответствующем регистре бухгалтерии

5. Не регистрирует движений ни в каких регистрах

#### **8. Документ типовой конфигурации «Поступления доп. Расходов» предназначен**

1. Для учета услуг сторонних организаций, которые оказывают влияние на себестоимость приобретаемых материальных ценностей

2. Для учета услуг сторонних организаций собственной компании, которые оказывают влияние на себестоимость приобретаемых материальных ценностей

3. Для учета тех услуг сторонних организаций и собственной компании, которые оказывают влияние на себестоимость приобретаемых материальных ценностей

4. Для учета реализации услуг производственного характера

5. Для учета услуг сторонних организаций и собственной компании, которые оказывают влияние на себестоимость приобретаемых материальных ценностей, а так же реализации услуг производственного характера

## **9. Документ типовой конфигурации «Поступления доп. Расходов позволяет распределить дополнительные расходы**

1. По номенклатурным позициям, включенным в табличную часть в режиме ручного подбора

2. По номенклатурным позициям, включенным в табличную часть из одного документа поступления

3. По номенклатурным позициям, включенным в табличную часть из нескольких документов поступления

4. По номенклатурным позициям, включенным в табличную часть из нескольких документов поступления и в режиме ручного подбора

5. По номенклатурным позициям, включенным в табличную часть из нескольких документов поступления, ИЛИ в режиме ручного подбора

#### **10. Документ «Поступление дополнительных расходов» предназначен**

1. Для учета услуг сторонних организаций и собственной компании, которые оказывают влияние на себестоимость товаров

2. Для отражения операций реализации услуг производственного характера сторонним организациям

3. Для отражения дополнительных расходов сверх выданных авансов подотчетному лицу

4. Для отражения дополнительных расходов сверх выданных авансов сторонним организациям и собственной компании

5. Для отражения поступления возвратных отходов

## **Вариант 2**

## **1. Поступление тары, подлежащей возврату поставщику, оформляется в типовой конфигурации документами по поступлению ТМЦ**

- 1. На закладке «Товары»
- 2. На закладке «Тара»
- 3. На закладке «Тара ИЛИ «Товары»
- 4. На закладке «Тара» И «Товары»

## **2. Поступление тары, не подлежащей возврату поставщику, оформляется в типовой конфигурации документами по поступлению ТМЦ**

- 1. На закладке «Товары»
- 2. На закладке «Тара»
- 3. На закладке «Тара» ИЛИ «Товары»
- 4. На закладке «Тара» И «Товары»

#### **3. В типовой конфигурации для хранения перечня спецодежды предусмотрен**

- 1. Справочник «Номенклатура»
- 2. Регистр сведений «Состояния ОС организации»
- 3. Справочник «Нематериальные активы»
- 4. Регистр сведений «Основные спецификации номенклатуры»
- 5. Справочник «Спецодежда»

**4. В типовой конфигурации операция поступления спецодежды на слад оформляется** 

- 1. Документом «Принятие к учету ОС»
- 2. Документом «Поступление товаров и услуг»
- 3. Только ручными операциями
- 4. Документом «Требование наладная»
- 5. Документом «Оприходование товаров»
- **5. В типовой конфигурации для хранения перечня спецодежды предусмотрен**
- 1. Справочник «Номенклатура»
- 2. Регистр сведений «Состояния ОС организации»
- 3. Справочник «Спецификации номенклатуры»
- 4. Регистр сведений «Основные спецификации номенклатуры»
- 5. Справочник «Спецодежда»

## **6. В типовой конфигурации в регистре сведений «Цены номенклатуры»**

1. Для каждой номенклатурной позиции определяются счет учета номенклатуры и счета учета НДС

2. Для каждой номенклатурной позиции и типа цены определяются валюта и значение цены

3. Для каждой номенклатурной позиции и типа цены определяются валюта и порядок включения в цену НДС

4. Для каждой номенклатурной позиции и типа цены определяются порядок включения в цену НДС

#### **7. Документ типовой конфигурации «Счет на оплату покупателю»**

1. Выполняет резервирование товаров, регистрируя движения в соответствующем регистре накопления

2. Устанавливает цены товаров, регистрируя движения в соответствующем регистре сведений

3. Отражает операцию выписки счета в системе бухгалтерского учета, регистрируя движения в соответствующем регистре бухгалтерии

4. Отражает операцию выписки счета в системе налогового учета, регистрируя движения в соответствующем регистре бухгалтерии

5. Не регистрирует движений ни в каких регистрах

#### **8. Документ типовой конфигурации «Поступления доп. Расходов» предназначен**

1. Для учета услуг сторонних организаций, которые оказывают влияние на себестоимость приобретаемых материальных ценностей

2. Для учета услуг сторонних организаций собственной компании, которые оказывают влияние на себестоимость приобретаемых материальных ценностей

3. Для учета тех услуг сторонних организаций и собственной компании, которые оказывают влияние на себестоимость приобретаемых материальных ценностей

4. Для учета реализации услуг производственного характера

5. Для учета услуг сторонних организаций и собственной компании, которые оказывают влияние на себестоимость приобретаемых материальных ценностей, а так же реализации услуг производственного характера

**9. Документ типовой конфигурации «Поступления доп. Расходов позволяет распределить дополнительные расходы** 

1. По номенклатурным позициям, включенным в табличную часть в режиме ручного подбора

2. По номенклатурным позициям, включенным в табличную часть из одного документа поступления

3. По номенклатурным позициям, включенным в табличную часть из нескольких документов поступления

4. По номенклатурным позициям, включенным в табличную часть из нескольких документов поступления и в режиме ручного подбора

5. По номенклатурным позициям, включенным в табличную часть из нескольких документов поступления, ИЛИ в режиме ручного подбора

## **10. Документ «Поступление дополнительных расходов» предназначен**

1. Для учета услуг сторонних организаций и собственной компании, которые оказывают влияние на себестоимость товаров

2. Для отражения операций реализации услуг производственного характера сторонним организациям

3. Для отражения дополнительных расходов сверх выданных авансов подотчетному лицу

4. Для отражения дополнительных расходов сверх выданных авансов сторонним организациям и собственной компании

5. Для отражения поступления возвратных отходов

## **Тема Основные средства**

#### **Вариант 1**

- **1. Функция «Групповое добавление» в справочнике «Основные средства» предназначена»**
- 1. Для добавления в справочник сведений о группе однотипных объектов основных средств, отличающихся только инвентарными номерами
- 2. Для добавления в справочник сведений о любой произвольной группе объектов основных средств
- 3. Для добавления в справочник сведений о группе однотипных объектов основных средств, относящихся к одной амортизационной группе
- 4. Для добавления в справочник сведений о группе однотипных объектов основных, относящихся к одному классу: «Задания», «Содержания», «Машины и оборудования» и т.п.

## **2. В типовой конфигурации для хранения справочной информации об объектах строительства**

1. Используется справочник «Основные средства» с видом группы основных средств «Объекты строительства»

2. Используется справочник «Объекты строительства»

3. Используется документ «Поступление товаров и услуг» с видом операции «Объекты строительства»

4. Используется документ «Объекты строительства»

**3. Приобретение объекта основных средств, не требующих монтажа, за плату отражается в бухгалтерском и налоговом учете документом типовой конфигурации**  1. «Поступление товаров и услуг» с видом операции «Объекты строительства»

2. «Поступление товаров и услуг» с видом операции «Покупка, комиссия»

3. «Поступление товаров и услуг» с видом операции «Оборудование»

4. «Поступление товаров и услуг» с видом операции «Оборудование» или с видом операции «Объекты строительства»

5. «Поступление товаров и услуг» с видом операции «Оборудование» или с видом операции «Покупка, комиссия»

#### **4. Приобретение за плату оборудование, требующего монтажа, отражается в бухгалтерском и налоговом учете документом типовой конфигурации**

1. «Поступление товаров и услуг» с видом операции «Оборудование «

2. «Поступление товаров и услуг» с видом операции «Объекты строительства»

3. «Поступление товаров и услуг» с видом операции «Покупка, комиссия»

4. «Поступление товаров и услуг» с видом операции «»Оборудование или с видом операции « Объекты строительства»

5. «Поступление товаров и услуг» с видом операции «Оборудование « или с видом операции «Покупка, комиссия»

## **5. При вводе документов типовой конфигурации по поступлению основных средств и оборудования дебетуемые счета бухгалтерского учета определяются**

1. Исходя из данных справочника «Основные средства»

2. Исходя из данных справочника «Объекты строительства»

3. Исходя из данных регистра сведений «Счета учета номенклатуры»

4. Исходя из данных регистра сведений «Счета бухгалтерского учета ОС»

5. Исходя из данных регистра сведений «Счета учета номенклатуры» или регистра сведений «Счета бухгалтерского учета «ОС»

#### **6. В типовой конфигурации приобретение объектов незавершенного строительства отражается документом**

1. Принятие к учету ОС с видом операции «Объекты строительства»

2. Списание ОС

3. «Поступление товаров и услуг» с операцией «Объекты строительства»

4. Требование – накладная

#### **7. В типовой конфигурации отражение операции поступление нематериальных активов выполняется при помощи**

- 1. Документа «Поступление товаров (услуг)
- 2. Документа « Поступление НМА»
- 3. Документа «Принятие к учету НМА»
- 4. Документов «Поступление товаров (услуг) или «Поступление НМА»

5. Документов «Поступление товаров (услуг) или «Принятие к учету НМА»

## **8. В документе «Поступление НМА» счета бухгалтерского и налогового учета определяются**

1. По умолчанию исходя из данных регистра сведений «Счета бухгалтерского учета НМА»

2. По умолчанию исходя из данных регистра сведений «Счета учета номенклатуры»

3. По умолчанию исходя из вида объекта учета, указного в справочнике «Номенклатурные активы и расходы на НИОКР»

4. Пользователем и вводятся в документ только в ручную

## **9. В типовой конфигурации на счете бухгалтерского учета 01 « Основные средства» аналитический учет ведется**

1. В разрезе только одного вида субконто «Основные средства»

2. В разрезе только вида субконто «Номенклатура»

3. В разрезе двух видов субконто «Основные средства» и «Подразделения»

4. В разрезе двух видов субконто «Номенклатура» и «Подразделения»

5. В разрезе двух видов субконто «Номенклатура» и «Материально – ответственное лицо»

## **10. В типовой конфигурации на счете бухгалтерского учета 02 «амортизация основных средств» аналитический учет ведется**

1. В разрезе только одного субконто «Основные средства»

2. В разрезе двух видов субконто «Основные средства и «Подразделения»

3. В разрезе трех видов субконто «Основные средства», «Подразделения», «Материально-ответственное лицо»

4. В разрезе двух видов субконто «Основные средства»и «Материально-ответственное лицо»

5. В разрезе только одного вида субконто одного вида субконто «Номенклатура»

## **Вариант 2**

## **1. В типовой конфигурации на счете бухгалтерского учета 08.05 «Приобретение нематериальных активов» аналитический учет всегда ведется**

1. По субконто вида «Номенклатура»

2. По двум субконто вида «Номенклатура» и «Партии»

3. По субконто вида «Нематериальные активы»

4. По двум субконто вида «Нематериальные активы» и «Партии»

5. По двум субконто вида «Нематериальные активы» и «Подразделения»

## **2. В типовой конфигурации для бухгалтерского учета объектов строительства**

#### **предусмотрена аналитика**

1. По объектам строительства

2. По объектам строительства и способам строительства

3. По объектам строительства и статьям затрат

4. По объектам строительства, статьям затрат и способам строительства

5. По объектам строительства, статьям затрат и подразделениям организации

## **3. Учет материальных и трудовых затрат на строительство объектов ОС в типовой конфигурации выполняется**

1. Специальным документом по учету материальных и трудовых затрат на строительство ОС

2. Набором специальных документов по учету материальных, трудовых затрат на строительство ОС

3. Общими документами типовой конфигурации по учету материальных, трудовых затрат

4. Набором специальных документов по учету материальных, трудовых затрат на строительство ОС, а также общими документами по учету материальных, трудовых прочих затрат

#### **4. Для организации постатейного аналитического учета затрат на строительство объектов ОС используется**

- 1. Отдельный справочник статей затрат на строительство объектов ОС
- 2. Общий справочник статей затрат
- 3. Отдельный регистр сведений по статьям затрат на строительство объектов ОС организаций предприятия

4. Общий регистр сведений по статьям затрат организаций предприятия

## **5. В документе «Предприятия к учету ОС» при списании стоимости объекта ОС на затраты, счет бухгалтерского учета и статьи затрат определяются**

1. Пользователем вручную

2. Из справочника «Основные средства»

3. Из справочника «Способы отражения расходов по амортизации»

4. Из регистра сведений «Способы расходов по амортизации» ОС (бухгалтерский учет)»

5. Из регистра сведений «Способы распределения статей затрат организации»

## **6. В типовой конфигурации для ежемесячного расчета амортизации ОС для целей бухгалтерского и налогового учета**

1. Предусмотрен документ «Амортизация ОС»

- 2. Предусмотрен документ «Амортизация ОС и НМА»
- 3. Используется документ «Закрытые месяца»
- 4. Используется документ «Установка порядка закрытия подразделений»

5. Выполняется автоматически при переходе в новый отчетный период

# **7. В типовой конфигурации для отражения модернизации ОС для целей бухгал-**

## **терского и налогового учета**

1. Предусмотрены документы «Модернизация ОС (бух. учет)» и «Модернизация ОС (налоговый учет)

- 2. Предусмотрен документ «Модернизация ОС и НМА»
- 3. Предусмотрен документ «Модернизация ОС»
- 4. Используется документ «Инвентаризация»

## **8. Одним из способов начисления амортизации основных средств, предусмотренных типовой конфигурацией, является метод**

- 1. ФИФО
- 2. «По сумме лет строка полезного использования»
- 3. «По средней сумме чисел лет срока полезного использования»
- 4. «Уменьшаемого остатка объема выпускаемой продукции»
- 5. «Пропорционально объему выручки»

## **9. Параметры, используемые системой для расчета амортизации ОС для целей бухгалтерского учета, вводятся пользователем**

1. В справочник типовой конфигурации «Основные средства»

2. В документ типовой конфигурации «Принятие к учету ОС»

3. В регистр сведений «Способы отражения по амортизации ОС (бухгалтерский учет)

4. В справочник типовой конфигурации «Основные средства» или в документ «Принятие к учету ОС»

5. В справочник типовой конфигурации «Основные средства»или регистр сведений «Способы отражения расходов по амортизации ОС (бухгалтерский учет)

## **10. Справочник типовой конфигурации «Способы отражения расходов по амортизации (**погашению стоимости)

1. Выбранном методе начисления амортизации: линейный, уменьшаемого остатка и т.п.

2. Распределений затрат по амортизации основного средства по нескольким счетам

3. Распределение затрат по амортизации основного средства по нескольким объектам аналитики

4. Распределение затрат по амортизации основного средства и НМА (погашению стоимости спецодежды) по счетам и объектам аналитики

5. Наборах параметров начисления амортизации, включающих способов начисления амортизации, срок полезного использования, коэффициент ускорения и др.

## **Вариант 3**

#### **1. Справочник типовой конфигурации «Способы отражения расходов по амортизации (погашение стоимости)» используется системой**

- 1. Только для налогового учета ОС
- 2. Для налогового учета ОС, НМА, спецодежды.
- 3. Для бухгалтерского и налогового учета ОС
- 4.Для бухгалтерского учета ОС, НМА, спецодежды
- 5. Для бухгалтерского и налогового учета ОС, НМА, спецодежды

## **2. Информация о текущем состоянии объекта основных средств отражается в типовой конфигурации**

- 1. В справочнике «Основные средства»
- 2. В справочнике «Состояние основного средства»

3. В регистре сведений «Состояние основного средства организации (бухгалтерского учета)»

4. В регистре сведений «Начисление амортизации ОС (бухгалтерский учет)

## **3. Документ типовой конфигурации «Выработка ОС» предназначен для**

- 1. Отражения фактической выработки ОС за текущий месяц амортизации
- 2. Отражение факта выбытия основного средства в связи физическим износом в результате полной выработки установленного ресурса
- 3. Отражения фактической выработки ОС для определения срока модернизации (реконструкции) ОС в результате выработки установленного ресурса

4. Отражения фактической выработки ОС для определения срока определения срока планового ремонта ОС в результате выработки установленного ресурса

5. Отражения фактической выработки ОС для определения срока модернизации (реконструкции) ОС или планового ремонта в результате выработки установленного ресурса

## **4. Счета отнесения затрат по амортизации объектов ОС для целей бухгалтерского учета хранятся**

1. В справочнике «Основные средства»

2. В справочнике «Способы отражения расходов по амортизации (погашению стоимости)»

3. В регистре сведений «Учетная политика (бухгалтерский учет)»

4. В регистре сведений «Начисление амортизации ОС (бухгалтерский учет)»

## **5. Одним из способов начисления амортизации основных средств, предусмотренных типовой конфигурацией, является метод**

1. ФИФО

- 2. «По сумме чисел лет срока полезного использования»
- 3. «Уменьшаемого остатка объема выпускаемой продукции»
- 4. «Пропорционально объему выручки»

## **6. В типовой конфигурации приобретение объектов незавершенного строительства отражается документом**

1. Принятие к учету ОС с видом операции «Объекты строительства»

2. Списание ОС

3. «Поступление товаров и услуг» с операцией «Объекты строительства»

4. Требование – накладная

## **7. В типовой конфигурации отражение операции поступление нематериальных активов выполняется при помощи**

1. Документа «Поступление товаров (услуг)

2. Документа « Поступление НМА»

3. Документа «Принятие к учету НМА»

4. Документов «Поступление товаров (услуг) или «Поступление НМА»

5. Документов «Поступление товаров (услуг) или «Принятие к учету НМА»

## **8. В документе «Поступление НМА» счета бухгалтерского и налогового учета определяются**

1. По умолчанию исходя из данных регистра сведений «Счета бухгалтерского учета НМА»

2. По умолчанию исходя из данных регистра сведений «Счета учета номенклатуры»

3. По умолчанию исходя из вида объекта учета, указного в справочнике «Номенклатурные активы и расходы на НИОКР»

4. Пользователем и вводятся в документ только в ручную

## **9. В типовой конфигурации на счете бухгалтерского учета 01 « Основные средства» аналитический учет ведется**

1. В разрезе только одного вида субконто «Основные средства»

2. В разрезе только вида субконто «Номенклатура»

3. В разрезе двух видов субконто «Основные средства» и «Подразделения»

4. В разрезе двух видов субконто «Номенклатура» и «Подразделения»

5. В разрезе двух видов субконто «Номенклатура» и «Материально – ответственное лицо»

## **10. В типовой конфигурации на счете бухгалтерского учета 02 «амортизация основных средств» аналитический учет ведется**

- 1. В разрезе только одного субконто «Основные средства»
- 2. В разрезе двух видов субконто «Основные средства и «Подразделения»

3. В разрезе трех видов субконто «Основные средства», «Подразделения», «Материально-ответственное лицо»

4. В разрезе двух видов субконто «Основные средства»и «Материально-ответственное лицо»

5. В разрезе только одного вида субконто одного вида субконто «Номенклатура»

#### **Оценочные средства для проведения контрольного среза знаний за текущий период обучения (ОК 1-5, 9-11, ПК1.1,1.2,1.3,1.4,2.1,2.2,2.3, 2.4,2.5,2.6,2.7,3.1,3.2, 3.3,3.4,4.1,4.2,4.3, 4.4,4.5,4.6,4.7)**

# **Вариант 1**

1. Компьютер, предоставляющий свои ресурсы другим компьютерам при совместной работе, называется

А) коммутатором;

Б) сервером;

В) модемом

2. Какой инструмент в PAINT служит для рисования квадрата? А) Многоугольник;

Б) Линия;

- В) Прямоугольник.
- 3. Какой контур должна иметь закрашиваемая область для её заливки в PAINT? А) Замкнутый;
	- Б) Окантованный;
	- В) Очерченный
- 4. В текстовом редакторе при задании параметров страницы устанавливаются**:** 
	- А) гарнитура, размер, начертание;
	- Б) отступ, интервал;
	- В) поля, ориентация
- 5. Как разбить текст на колонки в Word?
	- А) Вставка Колонки;
	- Б) Главная Колонки;
	- В) Разметка страницы Колонки
- 6. Список
	- конфеты
	- мармелад
	- шоколад
	- вафли
	- в MS Word называется…
	- А) нумерованным;
	- Б) маркированным:
	- В) многоуровневым
- 7. Для создания таблицы в Word надо выполнить?
	- А) Разметка страницы Вставить таблицу;
	- Б) Вставка Таблица;
	- В) Главная Таблица
- 8. Какая кнопка стандартной панели инструментов Excel вычисляет автоматически сумму нужного диапазона?
	- А) Сумма;
	- Б) Сложение;
	- В) Автосумма
- 9. С какого знака начинается формула в Excel?
	- А) двоеточие;
	- Б) тире;
	- В) равно
- 10. Как называется строка в Excel, которая содержит поле с именем активной ячейки, кнопок, управляющих вводом данных, и строки редактирования данных?
	- А) Строка инструментов;
	- Б) Строка формул;
	- В) Панель инструментов

#### **Вариант 2**

- 1. Программа, показывающая содержимое всех дисков, папок, файлов, хранящихся в компьютере, а также, позволяющая обращаться к внешней памяти (CD – дисководом, флэш – дискам и другим устройствам) называется
	- А) Корзина;
	- Б) Мои документы;
	- В) Мой компьютер
- 2. Как называется папка для хранения документов пользователей, расположенная на Рабочем столе?
	- А) Мои документы;
	- Б) Корзина;
- В) Мой компьютер
- 3. Формула в Excel не может …
	- А) включать абсолютные ссылки;
	- Б) включать имена ячеек;
	- В) включать текст
- 4. Какой инструмент в Paint служит для рисования треугольника?
	- А) Прямая;
		- Б) Прямоугольник;
		- В) Многоугольник
- 5. Для вырезания выделенного текста в Word надо выполнить: А) Главная – Вырезать;
	- Б) Вид Вырезать;
	- В) Вставка Вырезать
- 6. Для изменения ширины столбца таблицы в Word надо:
	- А) перетащить границу таблицы влево или вправо;
	- Б) перетащить границу столбца влево или вправо;
	- В) перетащить границу сетки влево
- 7. Для печати документа в Word надо выполнить:
	- А) Главная Печать;
		- Б) Файл Просмотр печати;
	- В) Файл Печать
- 8. В Excel информацию можно вводить только
	- А) в активную ячейку;
	- Б) в рабочую ячейку;
	- В) в левую ячейку
- 9. В Excel при копировании формулы адрес ячейки В2 должен остаться постоянным. Для этого адрес надо записать так:
	- А) \$B2
	- Б) \$B\$2
	- В) В\$2
- 10. В Excel существует специальная подпрограмма, упрощающая процесс создания формул – это
	- А) Мастер диаграмм;
	- Б) Мастер функции;
	- В) Автосумма

#### **Вариант 3.**

- 1. В Excel абсолютные ссылки в формулах используются для…
	- А) копирования формул;
	- Б) определения адреса ячейки;
	- В) определения фиксированного адреса ячейки
- 2. Что такое компьютерный вирус?
	- А) прикладная программа;
	- Б) системная программа;

В) программы, которые могут "размножаться" и скрытно внедрять свои копии в файлы, загрузочные секторы дисков и документы.

3. Для чего предназначен текстовый процессор MS WORD

А) для создания, редактирования и проведения предпечатной подготовки текстовых документов;

Б) для редактирования небольших текстов, не требующих художественного оформления;

В) для создания, просмотра, модификации и печати текстовых документов.

- 4. В графическом редакторе Paint для выбора цвета и закрашивания используется А) Панель Палитра;
	- Б) Панель Инструментов;
	- В) Строка меню
- 5. Что нужно в Paint сделать предварительно с рисунком для того, чтобы его переместить?
	- А) закрасить;
	- Б) выделить;
	- В) удалить
- 6. Основным элементом презентации является
	- А) график;
	- Б) текст;
	- С) слайд
- 7. Как в Word вставить буквицу в тексте?
	- А) Вставка Буквица;
	- Б) Главная Буквица;
	- В) Разметка страницы Буквица
- 8. Интервалы ячеек в Excel задаётся адресами первой и последней ячейки через А) тире;
	- Б) точку с запятой
	- В) двоеточие
- 9. В Excel, если в формуле адрес ячейки остаётся постоянным, то используют знак А) #
	- Б) \$
	- В) %
- 10. Архиваторами называют программы, которые
	- А) Переводят исходный текст на язык машинных команд
	- Б) Осуществляет упаковку и распаковку совокупности информации
	- В) Проверяют семантические ошибки в тексте

#### **Вариант 4**

- 1. Объект «Папка» в файловой системе Windows представляет собой контейнер, который может содержать
	- А) только файлы;
	- Б) файлы и папки;
	- В) только ярлыки и папки
- 2. Какая часть текста называется абзацем?
	- А) участок текста между двумя нажатиями клавиши Tab;
	- Б) участок текста между двумя нажатиями клавиши Enter;
	- В) участок текста между двумя точками.
- 3. Как в Paint провести строго горизонтальную или строго вертикальную линии?
	- А) Ctrl + линия;
	- $\overline{b}$ ) Alt + линия:
	- $B$ ) Shift + линия
- 4. Для изображения в Paint правильной фигуры (квадрата, круга) используется клавиша А) Shift
	- Б) Ctrl
	- В) Alt
- 5. В Word для объединения выделенных ячеек надо выполнить:
	- А) Работа с таблицами Макет Вставить ячейки;
	- Б) Работа с таблицами Макет Объединить ячейки;
	- В) Работа с таблицами Объединить ячейки
- 6. Как в Word установить в тексте верхние или нижние индексы?
	- А) Главная Надстрочный (подстрочный) знак;
	- Б) Вставка Надстрочный (подстрочный) знак;
	- В) Вид Шрифт

7. Если в ячейке электронной таблицы отображается последовательность символов ########, то это означает, что:

- А) формула записана с ошибкой;
- Б) в формуле есть ссылка на пустую ячейку;
- В) столбец недостаточно широк.
- 8. Как в Excel удалить столбец или строку:
	- А) Выделить Главная Удалить;
	- Б) Данные Выделить Удалить;
	- В) Выделить Удалить
- 9. Как в PowerPoint применить эффекты анимации?
	- А) Дизайн Настройка анимации;
	- Б) Анимация Настройка анимации;
	- В) Вставка Настройка анимации
- 10 К какому типу относится следующая запись в Excel? =С3\*5 5/D4
	- Текстовый
	- Формула
	- Числовой

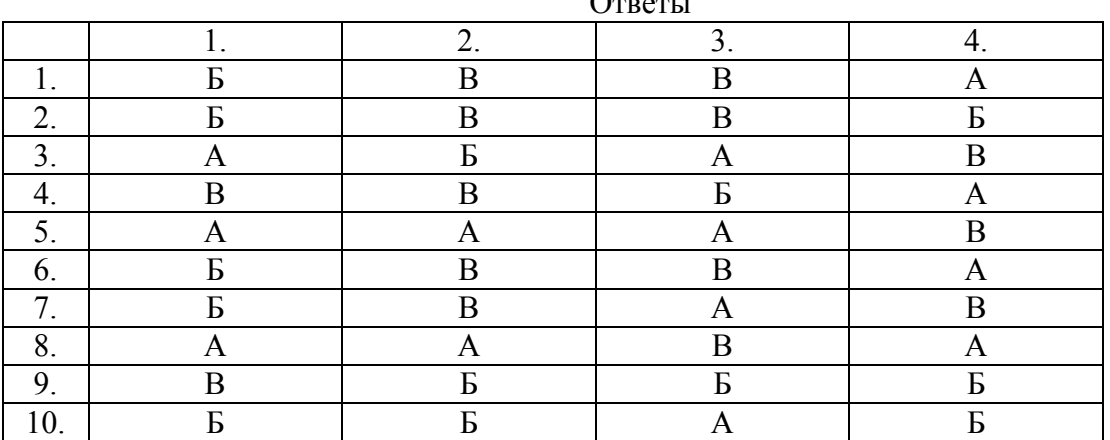

**Оценочные средства для проверки остаточных знаний за предыдущий период обучения (ОК 1-5, 9-11, ПК1.1,1.2,1.3,1.4,2.1,2.2,2.3, 2.4,2.5,2.6,2.7,3.1,3.2, 3.3,3.4,4.1,4.2,4.3, 4.4,4.5,4.6,4.7)** 

 $\sim$ 

#### **Вариант 1**

#### **1. Объект конфигурации «Справочник» предназначен для**

- 1.Список значений, определяемый только на этапе конфигурирования.
- 2.Хранение информации о совершенных хозяйственных операциях.
- 3.Хранение списков однородных элементов.
- 4.Выполнение различных действий над информационной базой.

5.Для накопления информации о наличии и движении средств.

#### **2. В качестве регистраторов могут выступать следующие объекты системы «1 С:Предприятие»:**

1.Документы

- 2.Документы и регистры бухгалтерии
- 3.Справочники
- 4. Регистры бухгалтерии и Регистры накопления

#### 5.Документы, справочники, Регистры бухгалтерии и Регистры накопления

#### **3. Система 1С: Предприятие» может быть использована для автоматизации**

1.Только бухгалтерского учета

- 2. Только налогового и бухгалтерского учета
- 3. Только налогового, бухгалтерского и управленческого учета

4. Только налогового, бухгалтерского учета, а также учета по международным стандартам

5. Любых видов учета

#### **4. Объекту «Журнал документов» соответствует понятие**

- 1.Список документов одного вида
- 2.Список документов одного или нескольких видов
- 3.Папка с документами одного вида
- 4.Папка с документами одного или нескольких видов

#### **5. Отличие действий «Удалить непосредственно» и «Пометить на удаление» состоит в том, что**

1.При выполнении действий «Удалить непосредственно» удаление информации производится с обязательным контролем ссылочной целостности, при действии «Пометить на удаление» контроля ссылочной целостности не производится.

2.При выполнении действия «Удалить непосредственно» удаление информации производится без контроля ссылочной целостности, а функция «Пометить на удаление» допускает удаление только после контроля ссылочной целостности.

3.Действия «Удалить непосредственно» и «Пометить на удаление» совершенно равноправны и приводят к пометке информации на удаление, отличие состоит в способе представления удаленной информации в экранных формах.

4. Функция «Пометить на удаление» используется в режиме «1С: Предприятие», после чего в режиме конфигурирования при помощи функции «Удалить непосредственно» выполняется физическое удаление помеченных объектов.

#### **6. Новый СЧЕТ может быть введен в план счетов**

- 1. Только в режиме «1С: Предприятие»
- 2. Только в режиме «Конфигуратор»
- 3. Как в режиме «1С: Предприятие», так и в режиме «Конфигуратор»
- 4. Только в том режиме, в котором был введен план счетов

#### **7. Типовая конфигурация поддерживает следующие системы налогообложения**

- 1. Общая система налогообложения
- 2. Упрощенная система налогообложения
- 3. Единый налог на вмененный доход по отдельным видам деятельности
- 4. Первую и вторую системы
- 5. Первую, вторую и третью системы

#### **8. В типовой конфигурации справочник «Организации» предназначен для хранения списка**

- 1. Организаций юридических лиц, являющихся контрагентами предприятия
- 2. Собственных организаций юридических лиц и подразделений (не являющихся юридическими лицами), входящих в состав предприятия

3. Юридических лиц, являющихся собственными организациями или контрагентами предприятия

- 4. Собственных организаций юридических лиц, входящих в состав предприятия
- 5. Юридических и физических лиц контрагентов предприятия

#### **9. Стандартный отчет типовой конфигурации «Оборотно - сальдовая ведомость» отображает**

1. Обороты некоторого счета в корреспонденции с другими счетами, сальдо на начало и конец периода с заданной периодичностью, также можно получить детализацию по субсчетам и субконто анализируемого счета

2. Сальдо счетов на начало и на конец периода с заданной периодичностью

3. Остатки счетов на начало и на конец периода и обороты по дебету и кредиту за период

4. Остатки счетов на начало и на конец периода и обороты по дебету и кредиту с заданной периодичностью

5. Обороты некоторого счета в корреспонденции с другими счетами, сальдо на начало и конец периода с заданной периодичностью

## **10. Стандартный отчет типовой конфигурации «Оборотно-сальдовая ведомость» позволяет детализировать итоги счетов**

- 1. По периодам
- 2. По субсчетам
- 3. По субконто
- 4. По периодам, субсчетам и субконто
- 5. По субсчетам и субконто

## **Вариант 2**

#### **11. В типовой конфигурации «Бухгалтерия предприятия» используется**

1.Один план счетов «Хозрасчетный»

2.Два плана счетов: «Хозрасчетный» и «Налоговый»

3.Три плана счетов: «Хозрасчетный», «Налоговый», и «Международный»

4.Три плана счетов: «Хозрасчетный», «Налоговый» и «Управленческий»

5.Три плана счетов: «Хозрасчетный», «Налоговый» и «Налоговый УСН»

#### **12. В типовой конфигурации при ручном вводе операций**

1. Всегда в ручную вводятся проводки бухгалтерского учета, необходимые проводки по счетам налогового учета вводятся или формируются автоматически по кнопке «Запомнить»

2. Вручную вводятся проводки бухгалтерского налогового учета в единую табличную часть

3. Проводки бухгалтерского и налогового учета вводятся только вручную, соответственно в табличные части с закладками «Бухгалтерский учет» и «Налоговый учет»

4. Вручную вводятся только проводки бухгалтерского учета, необходимые проводки по счетам налогового учета сформируются при запуске регламентной обработки в конце отчетного периода

5. Предусмотрен ввод проводок только для бухгалтерского учета

#### **13. Новый план счетов может быть создан**

1.Только в режиме «1С: Предприятие»

2.Только в режиме «Конфигуратор»

3.Как в режиме «1С:Предприятие», так и в режиме «конфигуратор»

4.Только на основании любого из имеющихся планов счетов

#### **14. В типовой конфигурации аналитический учет на счете 51 «Расчетные счета»**

- 1. Не введется
- 2. Ведется в разрезе одного субконто вида «Банковские счета»
- 3. Ведется в разрезе одного субконто вида «Статьи движения денежных средств»

4. Ведется в разрезе двух субконто вида «Статьи движения денежных средств», и «Банковские счета»

5. Ведется в разрезе трех субконто вида «Статьи движения денежных средств» , «Банковские счета» и «Документы расчетов с контрагентами»

#### **15.Справочник «Банковские счета»**

- 1. Не подчинен никаким другим справочникам
- 2. Подчинен одному справочнику «Организации»
- 3. Подчинен одному справочнику «Контрагенты»
- 4. Подчинен двум справочникам «Организации» и «Контрагенты»

## **16. В типовой конфигурации для просмотра информации банковских выписок**

- 1. Предусмотрен соответствующий периодический расчет «Выписка банка»
- 2. Предусмотрен соответствующий регистр сведений «Выписка банка»
- 3. Предусмотрен соответствующий регистр бухгалтерии «Выписка банка»
- 4. Предусмотрен соответствующий документ «Выписка банка»
- 5. Предусмотрена соответствующая обработка «Выписка банка»

## **17. Документ типовой конфигурации «Платежное поручение»**

- 1. Никогда не формирует записей в регистре бухгалтерии
- 2. Всегда формирует запись бухгалтерии
- 3. Формирует запись в регистре бухгалтерии при наличии признака оплаты
- 4. Формирует запись в регистре бухгалтерии при наличии признака оплаты и даты документа

# **18. В типовой конфигурации в табличной части выписки банка суммы прихода и расхо-**

#### **да**

- 1. Заполняется автоматически и не могут быть изменены пользователем вручную
- 2. Заполняются автоматически и могут быть изменены пользователем вручную

3. заполняются пользователем вручную и после этого не могут быть изменены программой

4. Заполняются пользователем вручную, но после этого могут быть изменены программой

## **19. В типовой конфигурации табличная часть выписки банка может включать платежные документы**

- 1. Всех организаций предприятия
- 2. Нескольких выбранных организаций предприятия
- 3. Нескольких выбранных контрагентов, являющихся организациями предприятия
- 4. Только одной выбранной организации предприятия
- 5. Только одного расчетного счета выбранной организации

## **20. В типовой конфигурации аналитический учет на счете 50 «Касса»**

- 1. Не ведется
- 2. Ведется в разрезе одного субконто вида «Касса предприятия»
- 3. ведется в разрезе одного субконто вида «Статьи движения средств»

4. Ведется в разрезе двух субконто вида «Статьи движения денежных средств» и «Кассы предприятия»

5. Ведется в разрезе трех субконто вида «Статьи движения денежных средств», «Кассы предприятия» и «Виды расчетов в валюте»

# **Вариант 3**

#### **1. В документе типовой конфигурации «Расходный кассовый ордер» посредством реквизита «Вид операции» могут быть выбраны**

1. Такие операции как оплата поставщику, возврат денежных средств покупателю, взнос наличными в банк

2. Такие операции как оплата от покупателя, возврат денежных средств поставщиком, получение наличных денежных средств в банке

3. Такие операции как скопировать, записать, провести

4. Объекты конфигурации: справочники, документы, перечисления, регистры, очеты

#### **2. В типовой конфигурации операция взноса наличных денежных средств в банк регистрируется при помощи документа**

- 1. Платежное поручение исходящее
- 2. Выписка банка
- 3. Расходный кассовый ордер
- 4. Приходный кассовый ордер
- 5. Кассовая книга

#### **3. В типовой конфигурации операция получения наличных денежных средств из банка регистрируется при помощи документа**

- 1. Платежное поручение исходящее
- 2. Выписка банка
- 3. Расходный кассовый ордер
- 4. Приходный кассовый ордер
- 5. Кассовая книга

#### **4. В типовой конфигурации формирование регламентной формы «Отчет кассира» выполняется**

1. Документом «Приходный кассовый ордер»

- 2. Документом «Расходный кассовый ордер»
- 3. Документом «Авансовый отчет»
- 4. Отчетом «Кассовая книга за период»
- 5. Отчетом «Карточка счета» по счету 50 «Касса»

## **5. Для получения копии вкладного листа кассовой книги за некоторый день (отчет кассира) необходимо**

- 1. Напечатать отчет «Кассовая книга за период» за этот день в одном экземпляре
- 2. Напечатать отчет «Кассовая книга за период» за этот день в двух экземплярах
- 3. Напечатать отчет «Кассовая книга за период» за этот день в двух экземплярах исполь-

зуя копировальную бумагу или множительную технику

4. Допустимы варианты 2 и 3

## **6. В типовой конфигурации «Кассовая книга» представляет собой объект типа**

- 1. Документ
- 2. Отчет
- 3. Обработка
- 4. Журнал
- 5. Регистр накопления

#### **7. В типовой конфигурации строки Кассовой книги формируются на основании документов**

1. Введенных в информационную базу документов «Приходный кассовый ордер» и «Расходный кассовый ордер»

- 2. Проведение документов «Приходный кассовый ордер» и «Расходный кассовый ордер»
- 3. Ручных проводок по счету 50 «Касса»
- 4. Первого и второго
- 5. Второго и третьего

## **8. В типовой конфигурации строки Кассовой книги формируются на основании документов**

1. «Приходный кассовый ордер» и «Расходный кассовый ордер»

2. «Платежный ордер поступления денежных средств» и «Платежный ордер расхода денежных средств»

- 3. Выписка банка
- 4. Первого и второго
- 5. Первого и третьего

## **9. В документе типовой конфигурации «Приходный кассовый ордер» посредством реквизита «Вид операции» могут быть выбраны**

**1.** Такие операции как оплата поставщику, возврат денежных средств покупателю взнос наличными в банк

**2.** Такие операции, как оплата от покупателя, возврат денежных средств поставщиком, получение наличных денежных средств в банке

- **3.** Такие операции, как скопировать, записать, провести
- **4.** Объекты конфигурации: Справочники, документы, перечисления, регистры, отчеты

## **10. В типовой конфигурации аналитический учет на счете 51 «Расчетные счета» в разрезе субконто вида «Статьи движения денежных средств»**

- 1. Ведется только по оборотам
- 2. Ведется только по валютам
- 3. Ведется только по оборотам и валютам
- 4. Не ведется

#### **Вариант 4**

#### **1. Типовая конфигурация позволяет вести учет расчетов с контрагентами**

1. По каждому контрагенту, без детализации по договорам

2. По каждому контрагенту с детализацией по договорам, но без детализации по расчетным документам

3. По каждому контрагенту с детализацией по договорам и по расчетным документам

4. По каждому контрагенту с детализацией по расчетным документам, но без детализации по договорам

#### **2. Список складов (мест хранения) предоставлен в типовой конфигурации при помощи**

- 1. Справочник
- 2. Перечисление
- 3. Регистр сведений
- 4. План видов характеристик

#### **3. Список «Счета учета номенклатуры» представлен в типовой конфигурации объектом**

- 1. Справочник
- 2. Регистр бухгалтерии
- 3. Регистр сведений
- 4. Документ
- 5. Журнал

#### **4. Следующие реквизиты шапки документа «Поступление товаров и услуг» влияют на автоматический выбор счета учета ТМЦ**

- 1. Организация
- 2. Тип склада
- 3. Контрагент и тип склада
- 4. Организация и тип склада

5. Организация и контрагент

#### **5. Документ типовой конфигурации «Счет на оплату покупателю»**

1. Выполняет резервирование товаров, регистрируя движения в соответствующем регистре накопления

2. Устанавливает цены товаров, регистрируя движения в соответствующем регистре сведений

3. Отражает операцию выписки счета в системе налогового учета, регистрируя движения в соответствующем регистре бухгалтерии

4. Не регистрирует движений ни в каких регистрах

## **6. Документ типовой конфигурации «Поступления дополнительных расходов» предназначен**

1. Для учета услуг сторонних организаций, которые оказывают влияние на себестоимость приобретаемых материальных ценностей

2. Для учета услуг сторонних организаций собственной компании, которые оказывают влияние на себестоимость приобретаемых материальных ценностей

3. Для учета тех услуг сторонних организаций и собственной компании, которые оказывают влияние на себестоимость приобретаемых материальных ценностей

4. Для учета реализации услуг производственного характера

5. Для учета услуг сторонних организаций и собственной компании, которые оказывают влияние на себестоимость приобретаемых материальных ценностей, а так же реализации услуг производственного характера

## **7. Поступление тары, подлежащей возврату поставщику, оформляется в типовой конфигурации документами по поступлению ТМЦ**

- 1. На закладке «Товары»
- 2. На закладке «Тара»
- 3. На закладке «Тара ИЛИ «Товары»
- 4. На закладке «Тара» И «Товары»

## **8. В типовой конфигурации операция поступления спецодежды на слад оформляется**

- 1. Документом «Принятие к учету ОС»
- 2. Документом «Поступление товаров и услуг»
- 3. Только ручными операциями
- 4. Документом «Требование наладная»
- 5. Документом «Оприходование товаров»

#### **9. Документ «Поступление дополнительных расходов» предназначен**

1. Для учета услуг сторонних организаций и собственной компании, которые оказывают влияние на себестоимость товаров

2. Для отражения операций реализации услуг производственного характера сторонним организациям

3. Для отражения дополнительных расходов сверх выданных авансов подотчетному лицу

4. Для отражения дополнительных расходов сверх выданных авансов сторонним организациям и собственной компании

5. Для отражения поступления возвратных отходов

#### **10. В типовой конфигурации для хранения перечня спецодежды предусмотрен**

- 1. Справочник «Номенклатура»
- 2. Регистр сведений «Состояния ОС организации»
- 3. Справочник «Нематериальные активы»
- 4. Регистр сведений «Основные спецификации номенклатуры»

#### 5. Справочник «Спецодежда»

#### 3.3 Зачетно-экзаменационные материалы для промежуточной аттестации

1. Информация. Единицы измерения количества информации.

2. Информационные процессы. Хранение, передача и обработка информации.

3. Основные этапы инсталляции программного обеспечения.

4. Управление как информационный процесс. Замкнутые и разомкнутые системы управления, назначение обратной связи.

5. Программы-архиваторы и их назначение.

6. Представление информации. Естественные и формальные языки. Лвоичное колирование информации.

7. Функциональная схема компьютера (основные устройства, их функции и взаимосвязь). Характеристики современных персональных компьютеров.

8. Устройство памяти компьютера. Носители информации (гибкие диски, жесткие диски, диски CD-ROM/R/RW, DVD и др.).

9. Программное обеспечение компьютера (системное и прикладное).

10. Назначение и состав операционной системы компьютера. Загрузка компьютера

11. Файловая система. Папки и файлы. Имя, тип, путь доступа к файлу.

12. Представление данных в памяти персонального компьютера (числа, символы, графика, 3BVK).

13. Понятие модели. Материальные и информационные модели. Формализация как замена реального объекта его информационной моделью.

14. Модели объектов и процессов (графические, вербальные, табличные, математические и др.).

15. Понятие алгоритма. Свойства алгоритма. Исполнители алгоритмов (назначение, среда, режим работы, система команд). Компьютер как формальный исполнитель алгоритмов (программ).

16. Линейная алгоритмическая конструкция. Команда присваивания. Примеры.

17. Алгоритмическая структура «ветвление». Команда ветвления. Примеры полного и неполного ветвления.

18. Алгоритмическая структура «цикл». Циклы со счетчиком и циклы по условию.

19. Технология решения залач с помошью компьютера (молелирование, формализация,

алгоритмизация, программирование). Показать на примере задачи (математической, физической или другой).

20. Программные средства и технологии обработки текстовой информации (текстовый редактор, текстовый процессор, редакционно-издательские системы).

21. Программные средства и технологии обработки числовой информации (электронные калькуляторы и электронные таблицы).

22. Компьютерные вирусы.

23. Компьютерная графика. Аппаратные средства (монитор, видеокарта, видеоадаптер, сканер и др.). Программные средства (растровые и векторные графические редакторы, средства деловой графики, программы анимации и др.).

24. Технология хранения, поиска и сортировки данных (базы данных, информационные системы). Табличные, иерархические и сетевые базы данных.

25. Локальные и глобальные компьютерные сети. Адресация в сетях.

26. Глобальная сеть Интернет и ее информационные сервисы (электронная почта, Всемирная паутина, файловые архивы и пр.). Поиск информации.

27. Основные этапы в информационном развитии общества. Основные черты информационного общества. Информатизация.

28. Этические и правовые аспекты информационной деятельности. Правовая охрана программ и данных. Защита информации.

#### **Вопросы для подготовки дифференцируемому зачету**

1. Учет денежной наличности в кассе. Особенности учета кассовых операций в иностранной валюте.

- 2. Учет подотчетных сумм.
- 3. Учет денежных средств на расчетном счете.
- 4. Учет денежных средств на валютном счете.
- 5. Учет денежных средств на специальных счетах в банке.
- 6. Учет расчетов с поставщиками и подрядчиками.
- 7. Учет расчетов с покупателями и заказчиками.
- 8. Расчеты по претензиям.
- 9. Учет расчетов с бюджетом.
- 10. Учет расчетов с внебюджетными формами.
- 11. Учет расчетов по имущественному и личному страхованию.
- 12. Учет расчетов с акционерами.
- 13. Учет расчетов с дочерними обществами (зависимыми).
- 14. Учет расчетов с филиалами.
- 15. Учет кредитов банка.
- 16. Учет займов.
- 17. Основные средства: их состав и классификация. Оценка основных средств.
- 18. Синтетический и аналитический учет основных средств.
- 19. Учет поступления основных средств. Формирование инвентарной стоимости объекта.
- 20. Учет выбытия основных средств.
- 21. Учет амортизации основных средств.
- 22. Восстановление основных средств.
- 23. Учет арендованных основных средств. Формы аренды.
- 24. Текущая аренда основных средств и ее учет.
- 25. Лизинговые операции.
- 26. Нематериальные активы, их состав, характеристика и оценка.
- 27. Учет поступления, выбытия и амортизации нематериальных активов.
- 28. Состав и классификация капитальных вложений, источники финансирования.
- 29. Учет затрат на капитальное строительство.
- 30. Материалы, их состав, классификация и характеристика. Принципы оценки материалов.
- 31. Учет заготовления и приобретения материалов. Особенности оценки материалов.
- 32. Учет отпуска материалов со склада. Методы оценки расхода материалов.
- 33. Аналитический учет материалов на складах и в бухгалтерии.
- 34. Учет материальных ценностей на забалансовых счетах.
- 35. Синтетический и аналитический учет готовой продукции.
- 36. Учет товаров.
- 37. Виды, формы и система оплаты труда.
- 38. Учет удержаний из заработанной платы работников.
- 39. Синтетический и аналитический учет расчетов с персоналом предприятия по оплате труда.

40. Учет расчетов с персоналом по прочим операциям.

41.Классификация финансовых вложений и их оценка.

42.Учет инвестиций в акции.

43.Учет инвестиций в облигации.

44.Учет инвестиций в займы.

45.Учет вкладов в уставной капитал другого предприятия.

46.Учет финансовых вложений по договору простого товарищества.

47.Расходы организации: понятие и признаки признания в бухгалтерском учете.

48.Классификация расходов.

49.Организация учета затрат по элементам.

50.Характеристика и отражение в бухгалтерском учете затрат по статьям калькуляции (прямые затраты).

51.Характеристика и отражение в бухгалтерском учете затрат по статьям калькуляции (косвенные затраты).

52.Распределение и списание косвенных затрат.

53.Система счетов затрат на производство.

54.Обобщение затрат в учетных регистрах.

55.Учет затрат во вспомогательных производствах.

56.Незавершенное производство: понятие, состав, оценка и порядок отражения в учете.

57.Доходы организации: понятие и признаки признания в бухгалтерском учете.

58.Состав и порядок учета коммерческих и управленческих расходов.

59.Учет реализации продукции.

60.Учет операций по группе готовой продукции.

61.Учет продаж покупных товаров.

62.Финансовый результат: определение и списание.

63.Учет операционных доходов и расходов.

64.Учет внереализационных доходов и расходов.

65.Учет чрезвычайных доходов и расходов.

66.Учет валютных ценностей.

67.Учет курсовых разниц.

68.Учет суммовых разниц

69.Учет экспортных операций.

70.Учет импортных операций.

71.Особенности учета импортных операций через посредников.

72.Собственный капитал: понятие, состав, функции.

73.Уставный капитал: учет формирования и изменений.

74Учет резервного капитала.

75.Учет добавочного капитала.

76.Учет целевого финансирования.

77.Учет оценочных резервов.

78.Учет резервов предстоящих расходов и платежей.

79.Учет нераспределенной прибыли.

80.Основные концепции финансовой отчетности.

81.Связь учетных регистров в бухгалтерской отчетности.

## **Методические материалы, определяющие процедуры оценивания знаний, умений, навыков и (или) опыта деятельности, характеризующие этапы формирования компетенций.**

#### **4.1 Критерии оценки знаний студентов на экзамене (дифференцированном зачете)**

Оценки "отлично" заслуживает студент, обнаруживший всестороннее, систематическое и глубокое знание учебно-программного материала, умение свободно выполнять задания, предусмотренные программой, усвоивший основную и знакомый с дополнительной литературой, рекомендованной программой. Как правило, оценка "отлично" выставляется студентам, усвоившим взаимосвязь основных понятий дисциплины в их значении для приобретаемой профессии, проявившим творческие способности в понимании, изложении и использовании учебно-программного материала.

Оценки "хорошо" заслуживает студент, обнаруживший полное знание учебнопрограммного материала, успешно выполняющий предусмотренные в программе задания, усвоивший основную литературу, рекомендованную в программе. Как правило, оценка "хорошо" выставляется студентам, показавшим систематический характер знаний по дисциплине и способным к их самостоятельному пополнению и обновлению в ходе дальнейшей учебной работы и профессиональной деятельности.

Оценки "удовлетворительно" заслуживает студент, обнаруживший знания основного учебно-программного материала в объеме, необходимом для дальнейшей учебы и предстоящей работы по специальности, справляющийся с выполнением заданий, предусмотренных программой, знакомый с основной литературой, рекомендованной программой. Как правило, оценка "удовлетворительно" выставляется студентам, допустившим погрешности в ответе на экзамене и при выполнении экзаменационных заданий, но обладающим необходимыми знаниями для их устранения под руководством преподавателя.

Оценка "неудовлетворительно" выставляется студенту, обнаружившему пробелы в знаниях основного учебно-программного материала, допустившему принципиальные ошибки в выполнении предусмотренных программой заданий. Как правило, оценка "неудовлетворительно" ставится студентам, которые не могут продолжить обучение или приступить к профессиональной деятельности по окончании вуза без дополнительных занятий по соответствующей дисциплине.